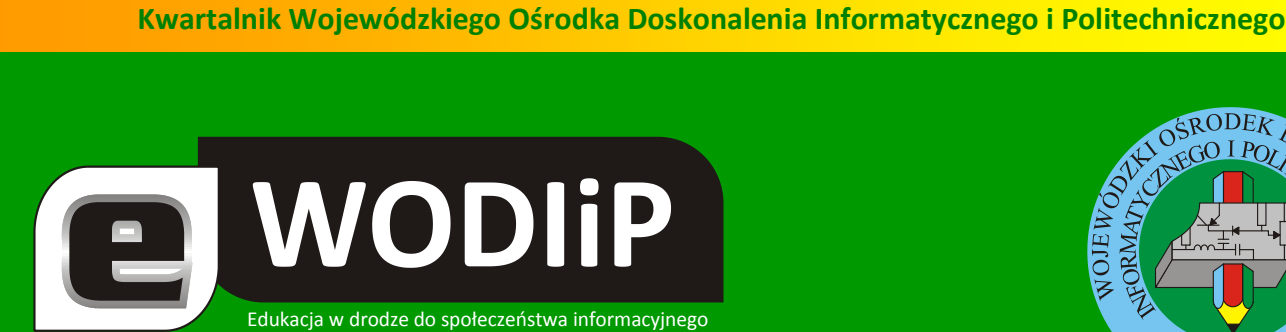

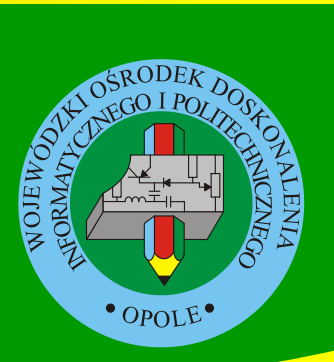

**Nr 10 (luty)/2011**

# **SPIS TREŚCI**

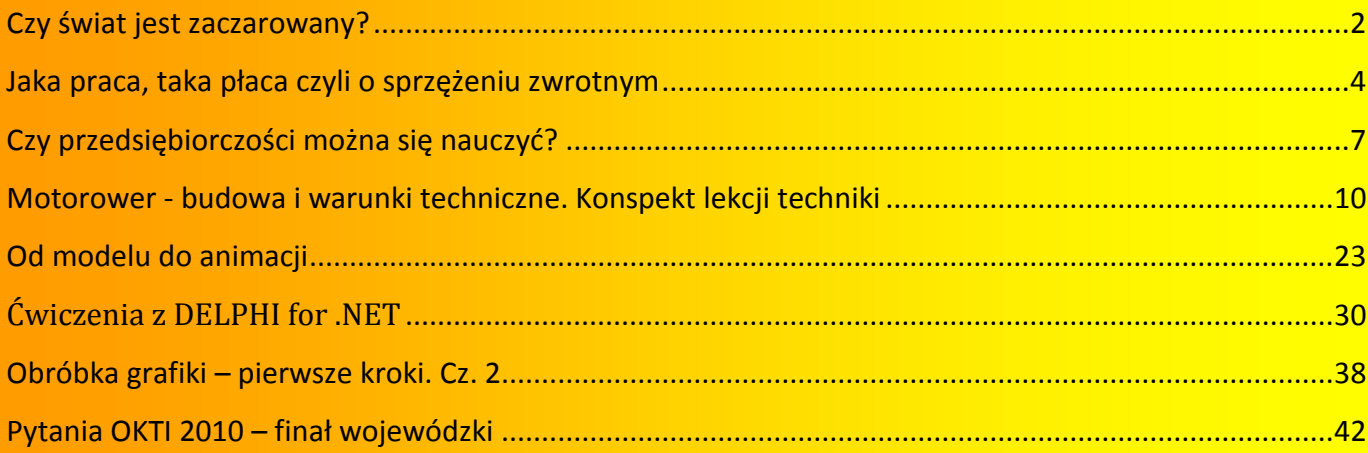

# **http://kwartalnik.wodip.opole.pl**

**kwartalnik@wodip.opole.pl**

<span id="page-1-0"></span>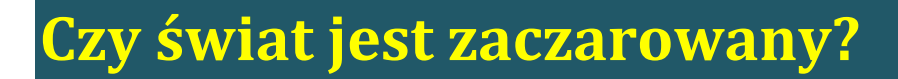

**Lesław Tomczak**

#### **Szanowni czytelnicy.**

D WODIP

WODIiP prowadząc swoją statutową działalność zawsze patrzy w stronę odbiorcy starając się sprostać jego oczekiwaniom lub wciągnąć go w nurt swojej działalności po to, aby go zaintrygować.

Kiedy pojawiły się fundusze europejskie śmiało sięgnęliśmy po nie, robiąc to skutecznie i profesjonalnie. Zawsze myśleliśmy o odbiorcy a nie o instytucji, w której przyszło nam pracować. Zauważyliśmy jednak pewną zależność rynkową, mianowicie nie wystarczy chcieć i spełniać oczekiwania odbiorcy trzeba jeszcze patrzeć w przyszłość i stwarzać warunki do lepszej pracy. Tak, więc sięgnęliśmy po środki finansowe na rozwój Ośrodka po to, aby móc Państwu lepiej służyć i być bardziej użytecznymi dla regionu, w którym mieszkamy. Prace budowlane na nowym obiekcie siedziby WODIiPu dobiegają końca. Chciałbym Państwu przybliżyć kilka pomysłów, które będziemy chcieli w nim realizować. Oczywistym jest, że pojawią się nowe pracownie komputerowe i lepsza baza socjalna. Pozostaje zadać pytanie czy w działalności takiej placówki jak WODIiP chodzi o komputery i dobre warunki socjalne czy raczej o zastosowanie technologii w szeroko pojętej edukacji i wsparcie dla przedmiotu technika i ostatnio przedmiotów zawodowych. Każdy "mądry" i inteligentny czytelnik odpowie, że chodzi nie o sprzęt, ale oto jak go wykorzystać i wpleść w tok edukacyjny, że nie chodzi o kształcenie modułowe tylko to jak je zrealizować w naszych dość trudnych i mentalnie i ekonomicznie warunkach. I tu pojawia się sedno problemu naszej edukacji, problemu nazywanego czasem "problemem ostatniej mili". Jak widzimy to bardzo poważny problem naszej młodej demokracji. Czy nie obserwujemy zjawiska oddawania spraw na dół do samorządów, kiedy już centralnie nikt nie potrafi sobie z danym problemem poradzić. W polityce to nowe zjawisko a w edukacji stare jak świat i nie jest to tylko polski problem to problem większości państw. Wszyscy chętnie "wymyślają" nowe sposoby nauczania, reformowania edukacji, zmian organizacyjnych, ale potem "mówią" na dole sobie poradzą a my to skontrolujemy, sprawdzi-

# **E** WODIIP

my, damy wytyczne i "laurkę" dobrą lub złą. I na tym "nasza" praca się kończy, wszak tyle mamy do zrobienia, tyle mówią przepisy. No właśnie… a szkoła, nauczyciel, uczeń zostaje sama sobie, jak pisałem wyżej "na dole sobie poradzą".

Szanowni Państwo chcemy budować instytucję, która będzie służyć rozwiązywaniu problemy "ostatniej mili", da wsparcie nauczycielowi w codziennej pracy, tej przy tablicy, nie tej opisywanej na kartkach papieru. Zapraszamy Państwa do współtworzenia nowego WODIiPu, programowania jego działalności i ukierunkowania na pracę rozwiązywania problemu "ostatniej mili".

Wracając do nowych pomysłów nie zapominając o tym, co powyżej zapraszamy Państwa do współtworzenia nowych projektów, mianowicie projektu "Zaczarowany świat" i "Zaginiony świat". Projekt "Zaczarowany świat" ma za zadanie przybliżyć dzieciom, uczniom zasady funkcjonowania tego, co nas otacza, od zasad fizyki, po zasady budowy i funkcjonowania urządzeń energii odnawialnej. Chcemy w prosty sposób pokazać dzieciom otaczający nas świat a nauczycielowi pomóc pokazać jak to jest zbudowane i dlaczego działa. Czekamy na Państwa pomysły i propozycje.

Drugi projekt "Zaginiony świat", ma ucząc historii, geografii, techniki, biologii i wielu przedmiotów pokrewnych, pokazać piękno otaczającego nas świata ze szczególnym zwróceniem uwagi na życie odkrytych w naszym regionie dinozaurów. W efekcie pracy uczniów i nauczycieli mają powstać repliki jednych z największych dinozaurów jakie żyły na ziemi. Może zajęcia ukierunkowane na bezpośrednią pracę z uczniem i nauczycielem wsparte technologią w efekcie, której powstaną namacalne dzieła będą wsparciem dla rozwiązania problemu "ostatniej mili".

Zachęcam Państwa do kontaktu z nami i przedstawianie swoich pomysłów, wszak w "sile mas" tkwi potęga, może uda nam się ją wspólnie rozbudzić.

Z wodipowym pozdrowieniem

L. Tomczak

# <span id="page-3-0"></span>**Jaka praca, taka płaca czyli o sprzężeniu zwrotnym**

#### **Witold Rudolf**

W poprzednim numerze biuletynu pisałem o potrzebie zapewnienia nauczycielom poczucia "bezpieczeństwa technologicznego" jako warunku koniecznego dla efektywnego włączenia narzędzi ICT do procesu dydaktycznego. Większość nauczycieli, z którymi dyskutowałem na ten temat, podkreślała problem dodatkowego czasu potrzebnego na przygotowanie lekcji z wykorzystaniem środków ICT. Jak to wygląda w praktyce?

Załóżmy, że na lekcji mogę wykorzystać tablicę interaktywną. Mam dostęp do sieci (Internetu), szkoła dysponuje platformą internetową (np. eSzkoły), co pozwala mi na publikowanie materiałów dla uczniów. Załóżmy, że już swobodnie korzystam z całej dostępnej w szkole technologii. Żeby przygotować spójną, efektywną lekcję muszę:

- przeanalizować rezultaty poprzedniej lekcji,
- zaplanować przebieg kolejnej lekcji,

**WODIP** 

- przygotować do wyświetlenia na tablicy materiały, które będę omawiać z uczniami,
- przygotować materiały uzupełniające na platformę internetową,

Ile czasu mi to zajmie? Może dwie, może trzy godziny.

Jeżeli zostanę przy tradycyjnym sposobie nauczania, w zasadzie wystarczy zajrzeć do podręcznika i ewentualnie zbioru zadań. Wybrać i zaznaczyć treści i ćwiczenia. Zajmie mi to 15-30 minut. Może trochę upraszczam, ale nauczycielowi z 15-20 letnim stażem zawodowym raczej tyle wystarczy.

Jeżeli poprowadzę lekcję metodą "klasyczną", wszystko będzie jak dotychczas. Jeżeli wykorzystam dostępne narzędzia ICT, lepiej wykorzystam czas lekcji, być może zwiększy się zaangażowanie uczniów i uzyskam większą efektywność nauczania.

a WODIIP

Nauczyciel – pracownik przedsiębiorstwa państwowego o nazwie "Szkoła" pyta: dlaczego mam poświęcić więcej czasu na wykonanie pracy? Czy zostanie to docenione?

Na pewno docenią to uczniowie. Może już teraz, może dopiero za 10-15 lat spotkany na ulicy mężczyzna powie "Teraz dopiero doceniam to, jak Pani nas uczyła".

Jak zachęcić nauczycieli, by zainwestowali dodatkowy czas w przygotowanie lekcji? Jak promować tych, którzy starają się robić więcej? Ilu z nas spotyka się we własnym gronie pedagogicznym ze stwierdzeniami: "Chce ci się?", "Co ty z tego masz?", "I bez tych nowinek uczę dobrze". Działa to bardzo zniechęcająco.

Moim zdaniem, bardzo ważne jest wytworzenie w szkole atmosfery sprzyjającej innowacjom. Postawa dyrektora zachęcającego, pomagającego, może nawet motywującego (dodatkiem  $\odot$ ) może być kluczem do sukcesu. Znowu przykład.

Pan X w szkole A oraz pani Y w szkole B prowadzą lekcje z wykorzystaniem narzędzi ICT. Wkładają w to dużo pracy. Dyrektor szkoły A co miesiąc hospituje lekcje u pana X, omawia z nim przebieg lekcji, rozważa pojawiające się problemy, pomaga w ich rozwiązaniu. Organizuje WDN-y, na których omawia rezultaty prowadzonej innowacji. Zachęca innych nauczycieli do praktycznego działania.

Dyrektor szkoły B nie przeszkadza pani Y. "Chce wprowadzać innowację? Proszę bardzo. Nie wtrącam się". O nic nie pyta, pozostaje "z boku". Nie promuje tego nauczyciela ani jego metod pracy. Nawet ich nie zna, bo nigdy nie obserwował nauczyciela przy pracy.

Zaznacz teraz, Czytelniku, właściwą kratkę.

Który nauczyciel w przyszłym roku będzie kontynuował swoją przygodę z innowacją?

 $\Box$  X

**WODIP** 

 $\Box$  Y

W której szkole kolejni nauczyciele włączą ICT do swojego procesu dydaktycznego?

- $\Box$  A
- $\Box$  B

Dlaczego skupiłem się na dyrektorze, a nie na gronie nauczycielskim? Wydaje mi się, że to głównie dyrektor może wpływać na nastawienie nauczycieli zatrudnionych w danej szkole, na atmosferę wśród załogi. Ma w ręku pewien zestaw narzędzi motywujących, ale przede wszystkim jest menadżerem, organizatorem pracy w placówce. To on odpowiada za atmosferę, za postawę, aktywność grona pedagogicznego. I to przede wszystkim aktywność dyrektora w promowaniu innowacji przekłada się na aktywność i innowacyjność jego nauczycieli.

Dowód nie wprost: po co mam robić więcej, skoro dyrekcji jest to obojętne? Albo dyrektor wręcz stwierdzi, że "tyle z tym problemów...". Cbdo.

Nasze szkoły zmieniają się. Nowoczesne narzędzia wkraczają do dydaktyki. Innowacyjny nauczyciel musi otrzymać jak największe wsparcie przede wszystkim w swojej placówce: od dyrektora i kolegów nauczycieli. Bo warto być innowacyjnym dla naszych uczniów.

# <span id="page-6-0"></span>**Czy przedsiębiorczości można się nauczyć?**

**WODIIP** 

**Anna Bereźnicka**

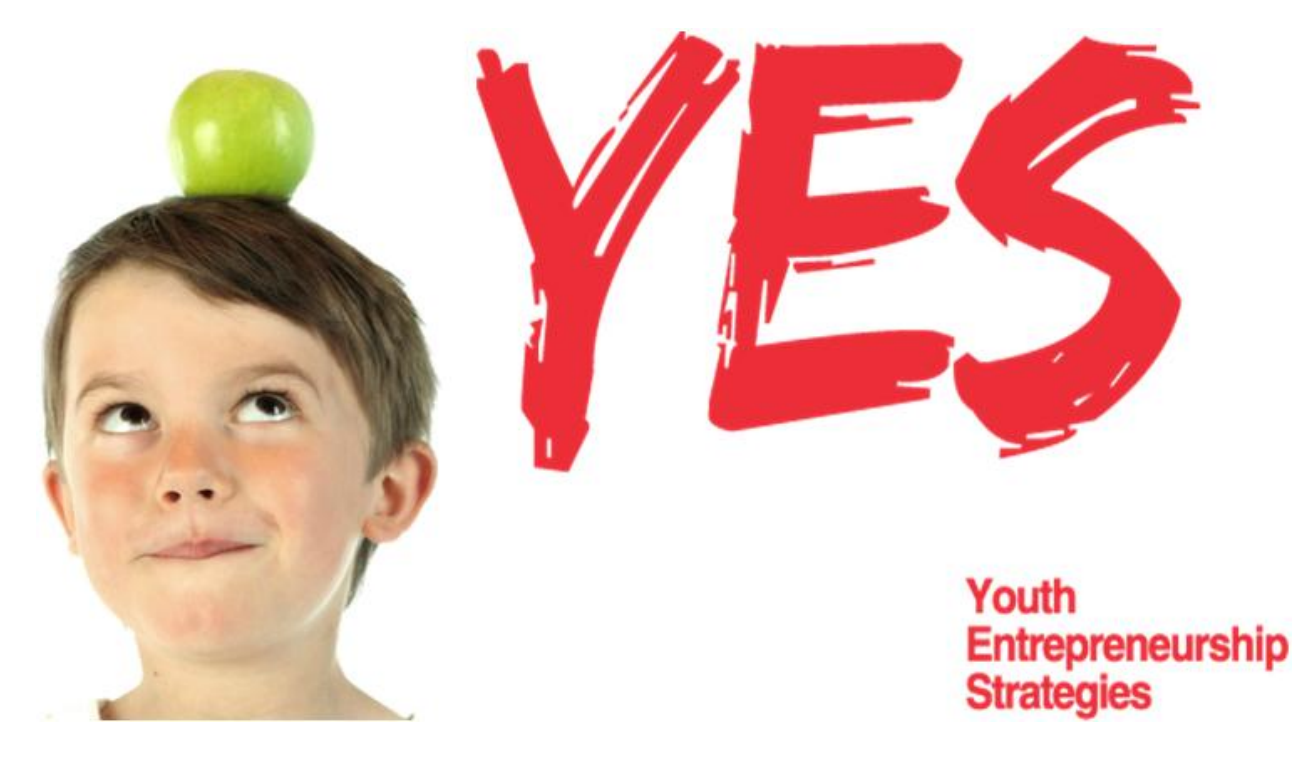

WODIiP Opole jest partnerem w międzynarodowym projekcie "Youth Enetrpreneurship Strategies", oto ogólna charakterystyka działań w tym projekcie.

"Przedsiębiorczość" nie jest cechą wrodzoną, ale pewną właściwością ducha i działań, które są przywilejem wielu a jednak niewielu z nich kształtuje je i wzmacnia." (*Michel Santi - ekonomista francuski*)

# **Czy przedsiębiorczości można się nauczyć?**

Jeszcze kilka lat temu wielu odpowiedziałoby przecząco na to pytanie. Przedsiębiorczość rozumiana jako cecha wrodzona, którą się ma lub nie, z biegiem lat zaczęła być kojarzona z umiejętnościami analitycznymi, komunikacyjnymi, autonomicznymi zachowaniami społecznymi i działaniami ukierunkowanymi na rozwój. Tak rozumiana przedsiębiorczość trafia na amerykańskie uniwersytety, gdzie w latach 80 stała się podstawowym przedmiotem nauczania dla studentów ekonom.

W Europie nauczanie przedsiębiorczości trafiło na dobry grunt w krajach skandynawskich. Dlatego to tu, a dokładnie w Oslo w 2006 roku Komisja Europejska przyjęła Dokument Programowy dla Edukacji Przedsiębiorczości w Europie określający kierunki działań mających na celu promowanie nauczania przedsiębiorczości. Dokument ten zainspirował partnerów **projektu Youth Enetrpeneurship Strategies** wśród, których znajduje się **Samorząd Województwa Opolskiego**. Projekt realizowany pod przewodnictwem Okręgu Ostergotland ze Szwecji zakłada, że analiza aktów prawnych z zakresu edukacji oraz poznanie tendencji i opinii uczniów, nauczycieli i instytucji mających wpływ na kształtowanie polityki edukacyjnej pozwoli określić jakie działania trzeba podjąć na poziomie regionalnym, aby rozwijanie cech przedsiębiorczości stało się stałym elementem edukacji na poziomie podstawowym i ponadpodstawowym.

**WODIP** 

W naszym regionie działania projektu inspirowane doświadczeniami partnerów ze wspomnianej już Szwecji oraz Finlandii, Estonii, Irlandii, Czech czy Hiszpanii będą uzupełnieniem działań podjętych już w ramach chociażby "Opolskie Tutaj Zostaję". "Młody człowiek nauczony w naszych szkołach przedsiębiorczości za kilka lat może tu założyć biznes i prowadzić go u nas" – mówi Wicemarszałek Województwa Opolskiego Józef Kotyś. "Trzeba więc już w szkole uczyć się zaradności, kreatywności i brania spraw w swoje ręce"- podkreśla.

"Ciekawie przygotowane zajęcia, w których dzieci uczą się samodzielności, reagowania w sytuacjach trudnych i komunikacji, na przykład wtedy, kiedy sami muszą zadzwonić do firmy i umówić się na spotkanie, by zdobyć informacje o przedsiębiorstwie, dla wielu maluchów mogą być początkiem sukcesu w dorosłym życiu" - mówi Martin Svensson- partner szwedzki projektu z Okręgu Ostergotland.

# **WODIP**

Niewykluczone, że dzięki wymianie doświadczeń podczas seminariów i konferencji organizowanych przez 3 lata (od początku 2010 do końca 2012 roku) w ramach projektu YES oraz dzięki zaleceniom z Podręcznika Dobrych Praktyk, który wydany zostanie przez Samorząd Województwa Opolskiego w ostatnim roku realizacji projektu roku, wkrótce dzieci na terenie województwa opolskiego będą rozwijać swoją przedsiębiorczość na tego rodzaju zajęciach.

Na terenie Województwa Opolskiego projekt jest realizowany jest ze współpracy z Kuratorium Oświaty, Wojewódzkim Ośrodkiem Metodycznym, Wojewódzki Ośrodkiem Doskonalenia Informatycznego i Politechnicznego oraz Miejskim Ośrodkiem Doskonalenia Nauczycieli w Opolu.

Anna Bereźnicka, a.bereznicka@opolskie.pl

*Działania Samorządu Województwa Opolskiego w ramach projektu YES finansowane są ze środków Europejskiego Funduszu Rozwoju Regionalnego w ramach Programu Interreg IV C.* 

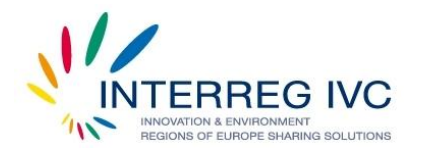

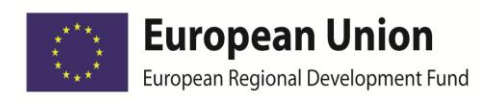

# <span id="page-9-0"></span>**Motorower - budowa i warunki techniczne. Konspekt lekcji techniki**

**Łukasz Fiebich**

Podstawą tego, aby przeprowadzona przez nas lekcja mogła okazać się sukcesem jest niewątpliwie dobrze napisany konspekt zajęć. Dodatkowo warto pamiętać, że korzystając ze współcześnie dostępnych rozwiązań technologicznych, każdą lekcję można w ciekawy sposób urozmaicić i przekazać uczniom wiedzę w sposób dla nich łatwy i przyjemny. Na łamach kwartalnika publikowany będzie cykl przykładowych konspektów lekcji techniki. W aktualnym numerze mam przyjemność zaprezentowania pierwszego z nich. W niniejszym artykule przedstawiono konspekt lekcji z techniki, na przykładzie wykorzystania technologii informacyjnej na zajęciach wychowania komunikacyjnego.

Temat lekcji brzmi *Motorower - budowa i warunki techniczne*. Na zajęciach posłużono się prezentacją multimedialną wykonaną w programie do tworzenia grafiki menedżerskiej i prezentacyjnej Power Point.

#### KONSPEKT LEKCJI TECHNIKI W KLASIE I GIMNAZJUM

**Przedmiot nauczania:** technika.

**Klasa:** I

a WODIIP

**Temat jednostki metodycznej:** Motorower - budowa i warunki techniczne.

**Temat:** Omówienie budowy i warunków technicznych motoroweru.

**Czas lekcji:** 90 minut

**Cel główny lekcji:** Zapoznanie z budową i użytkowaniem motoroweru.

# **WODIP**

# **Cele operacyjne:**

### Dydaktyczne:

# **intelektualne (IN):**

- uczeń zna pojęcie *motorower*,
- poznaje główne układy motoroweru i ich podzespoły,
- dostrzega związek prędkości jazdy z drogą hamowania,
- wie, jakie przepisy regulują zasady uczestnictwa w ruchu drogowym,
- zna warunki uzyskania karty motorowerowej,
- zna obowiązkowe wyposażenie motoroweru,
- potrafi wymienić inne niezbędne wyposażenie motorowerzysty,
- wie, jakie dokumenty są niezbędne podczas jazdy motorowerem,
- zna warunki uzyskania karty motorowerowej,
- wie, co motorowerzysta powinien sprawdzić przed rozpoczęciem jazdy,
- korzysta z różnych źródeł informacji.

# Wychowawcze:

# **motywacyjno – emocjonalne (E):**

- uczeń ma świadomość zagrożeń wynikających z uczestnictwa w ruchu drogowym,
- wykazuje odpowiedzialność za własne i cudze bezpieczeństwo na drodze,
- świadomie respektuje przepisy i normy dotyczące ruchu drogowego,
- wykazuje poszanowanie sprzętu, jako dorobku intelektualnego i materialnego,
- dostrzega związek dbałości o stan techniczny pojazdu z bezpieczeństwem jazdy,
- potrafi współpracować w grupie,
- rozwija wyobraźnię i zainteresowanie techniką,
- kształtuje zaangażowanie i potrzebę samodoskonalenia.

### **Metody pracy nauczyciela:**

mini wykład,

NODIP

- pogadanka, burza mózgów,
- praca z tekstem przewodnim,
- eksponująca,
- ćwiczenia praktyczne karta pracy.

### **Formy pracy uczniów:**

- praca zbiorowa,
- praca w grupie,
- praca indywidualna.

### **Środki i pomoce dydaktyczne:**

- prezentacja multimedialna,
- projektor,
- komputer,
- karta pracy,
- kodeks drogowy.

### **Miejsce przeprowadzenia lekcji:** pracownia techniczna

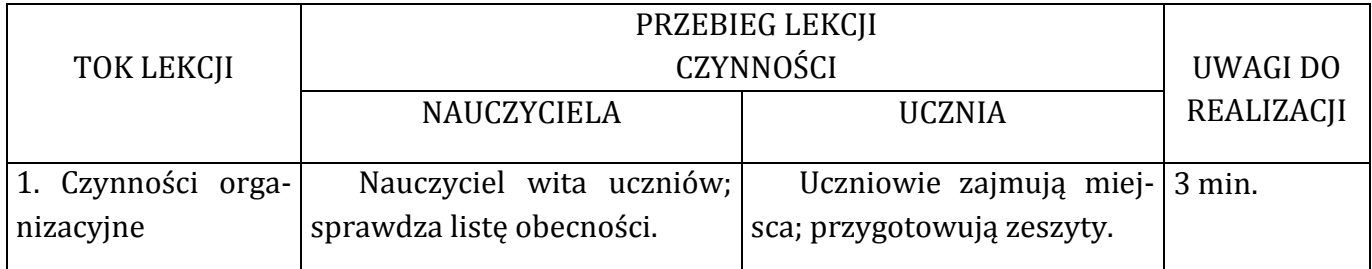

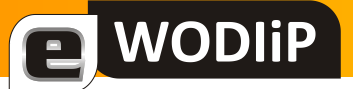

| 2.<br>Wprowadzenie                    | Nauczyciel zadaje pytania                                        | odpowiadają<br>Uczniowie        | 7 min.       |
|---------------------------------------|------------------------------------------------------------------|---------------------------------|--------------|
| do tematu, podanie   "na rozgrzewkę": |                                                                  | na pytania (burza mózgów):      |              |
| celu                                  |                                                                  |                                 |              |
|                                       | -Jakie rodzaje pojazdów po-<br>ruszają się po drogach?           |                                 |              |
|                                       |                                                                  |                                 |              |
|                                       | -Co oznacza pojęcie mo-                                          |                                 |              |
|                                       | torower? <sup>1</sup> Jak potocznie jest                         |                                 |              |
|                                       | nazywany?                                                        |                                 |              |
|                                       | -Co uprawnia do jazdy mo-                                        |                                 |              |
|                                       | torowerem?                                                       |                                 |              |
|                                       |                                                                  |                                 |              |
|                                       | -Jaki akt prawny określa                                         |                                 |              |
|                                       | zasady ruchu drogowego? [to                                      |                                 |              |
|                                       | potoczna nazwa ustawy z 20                                       |                                 |              |
|                                       | czerwca 1997 r.- Prawo o ru-<br>chu drogowym].                   |                                 |              |
|                                       |                                                                  |                                 |              |
| 3. Przedstawienie i                   | Nauczyciel zapisuje temat                                        | Uczniowie zapisują temat 3 min. |              |
| opracowanie nowe-                     | na tablicy;                                                      | w zeszytach;                    |              |
| go materiału.                         | Nauczyciel przedstawia i                                         |                                 |              |
|                                       | nazywa główne podzespoły                                         |                                 |              |
|                                       | motoroweru (załącznik 1).                                        | Uczniowie rozpoznają na         | 15 min.      |
|                                       |                                                                  | rysunku wskazane przez na-      |              |
|                                       | Nauczyciel wymienia ele-                                         | uczyciela podzespoły oraz       | Prezentacja  |
|                                       | menty obowiązkowego, nie-                                        | obowiązkowe wyposażenie         | multimedial- |
|                                       | zbędnego wyposażenia moto-                                       | motoroweru;                     | na           |
|                                       | roweru (załącznik 2), ko-                                        |                                 |              |
|                                       | nieczne podczas jazdy doku-<br>menty (załącznik 3), omawia       |                                 |              |
|                                       | czynności dotyczące sprawno-                                     |                                 |              |
|                                       | ści technicznej pojazdu (za-                                     |                                 |              |
|                                       | łącznik 4)                                                       |                                 |              |
|                                       |                                                                  |                                 |              |
|                                       | Zwraca uwagę, że w myśl                                          |                                 |              |
|                                       | nowych przepisów motorowe-                                       |                                 |              |
|                                       | rzyści powinni jeździć po po-                                    |                                 |              |
|                                       | boczu, a po jezdni tylko wtedy,<br>gdy pobocze nie nadaje się do |                                 |              |
|                                       |                                                                  |                                 |              |

 $\overline{a}$ <sup>1</sup> MOTOROWER - pojazd jednośladowy lub dwuśladowy zaopatrzony w silnik spalinowy o pojemności skokowej nie przekraczającej 50 cm3, którego konstrukcja ogranicza prędkość jazdy do 45 km/h. [pkt. 46 Art.2 Przepisów ogólnych Kodeksu drogowego]

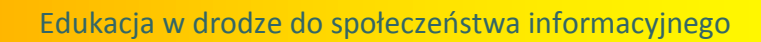

**E** WODIP

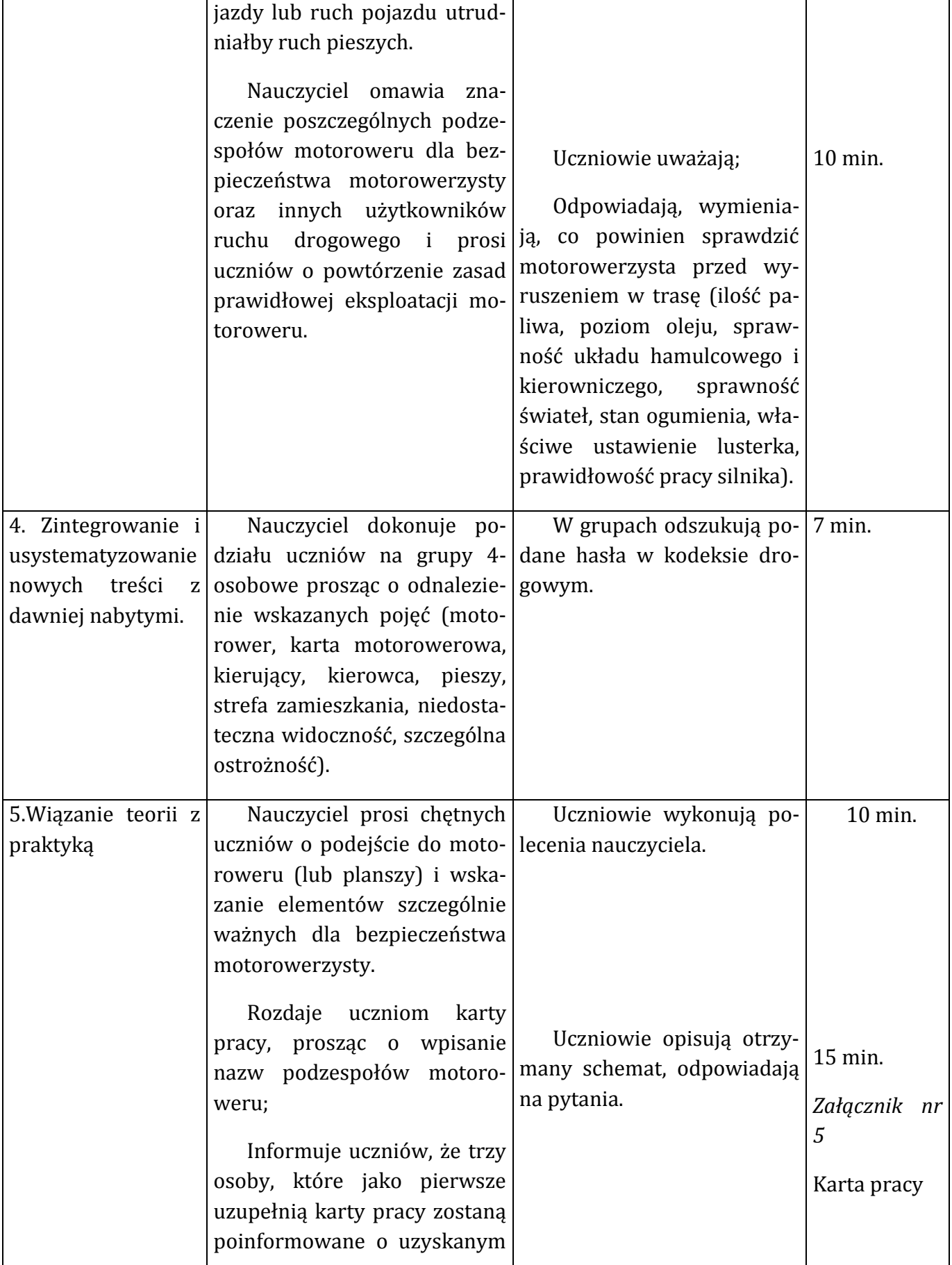

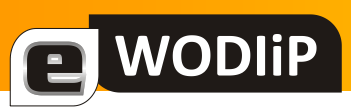

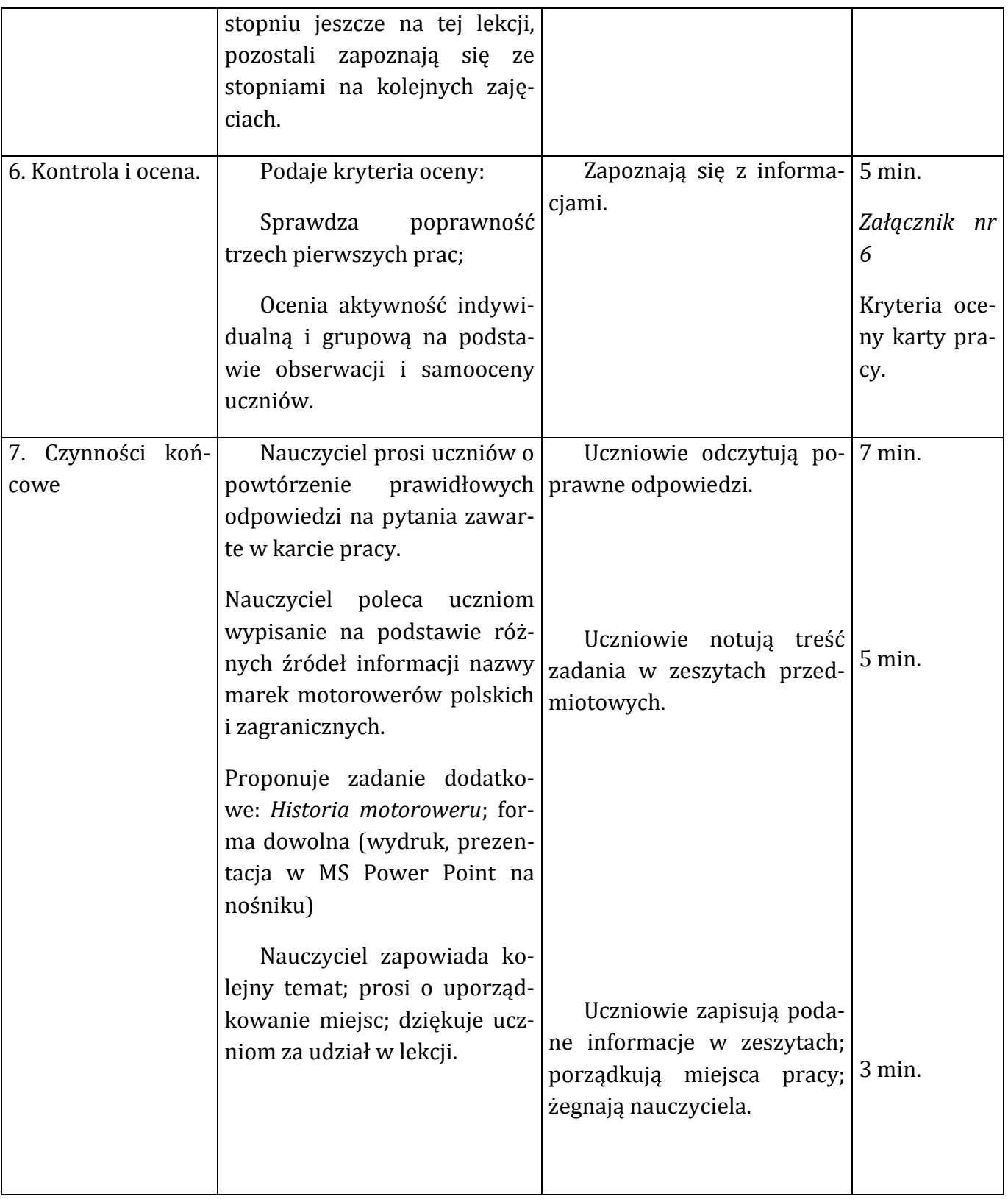

# Załącznik 1.

**WODIIP** 

# Podstawowe elementy wyposażenia motoroweru

- Układ jezdny: rama, widelec i koła;
- " układ kierowniczy: koło przednie, widelec, kierownica, łożyska;
- Układ hamulcowy: dźwignie, cięgna, szczęki i tarcze hamulcowe, bęben, koła;
- Układ elektryczny: oświetlenie, zapłon paliwa;
- Układ napędowy: silnik (spalinowy, dwusuwowy z zapłonem iskrowym), skrzynia biegów, łańcuch, sprzęgło, układ wylotowy (wydechowy).

Rys. 1. Podstawowe elementy wyposażenia motoroweru

Źródło: Opracowanie własne

### Załącznik 2.

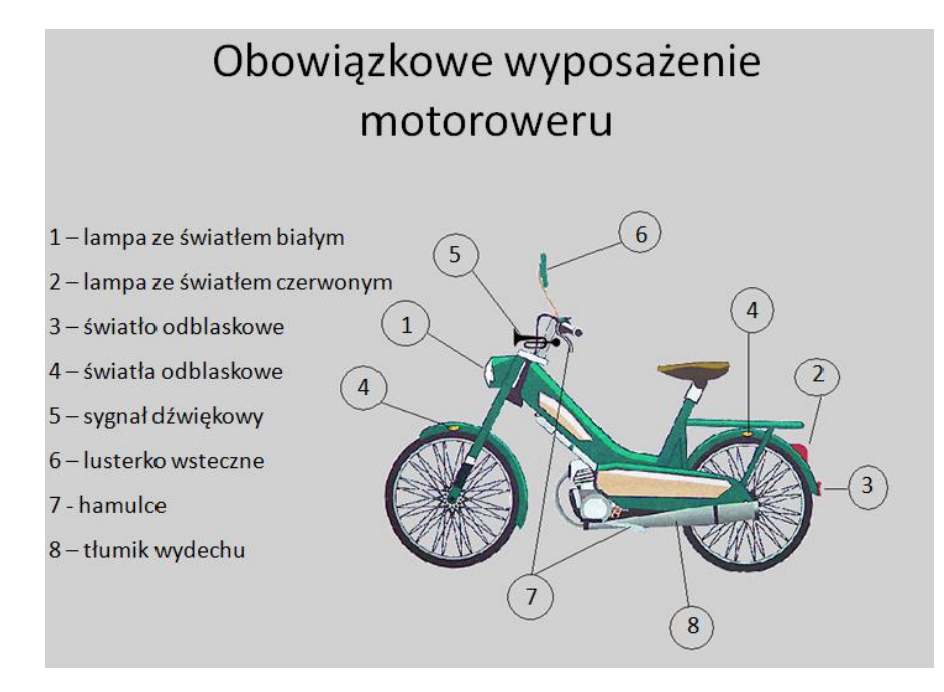

Rys. 2. Obowiązkowe wyposażenie motoroweru

### Źródło: Opracowanie własne

# Inne obowiązkowe elementy wyposażenia motoroweru

- Rozpoznawczy numer pojazdu lub numer identyfikacyjny (VIN oraz tabliczka znamionowa),
- · podpórka,

**WODIP** 

- czytelny numer silnika,
- uchwyt dla pasażera.

Rys. 3. Inne obowiązkowe elementy wyposażenia motoroweru

Źródło: Opracowanie własne

Załącznik 3.

Niezbędne dokumenty motorowerzysty

- Karta motorowerowa;
- dowód rejestracyjny;
- · potwierdzenie składki na ubezpieczenie OC (odpowiedzialność cywilna).

Rys. 4. Niezbędne dokumenty motorowerzysty

Źródło: Opracowanie własne

# Niezbedne wyposażenie zapewniające bezpieczeństwo motorowerzyście

■ Kask ochronny,

a WODIIP

- · ubranie o dobrze widocznych kolorach,
- Rękawice ochronne,
- · dobrze dopasowane obuwie.

Rys. 5. Wyposażenie zapewniające bezpieczeństwo motorowerzyście

Źródło: Opracowanie własne

### Załącznik 4.

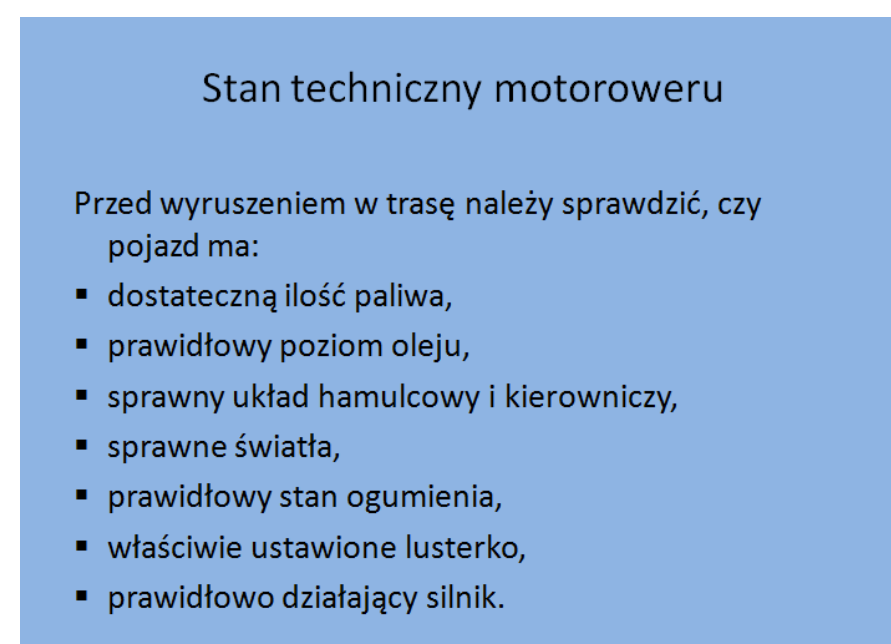

#### Rys. 6. Stan techniczny motoroweru

Źródło: Opracowanie własne

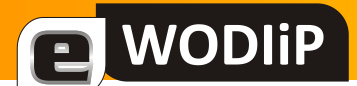

### Załącznik nr 5.

### KARTA PRACY

Imię i nazwisko ucznia: ……………………………………………… Klasa: …………..

1. Wymień najważniejsze układy w budowie motoroweru:

…………………………………………………………………………………………………………………………

…………………………………………………………………………………………………………………………

- 2. Co należy do obowiązkowego wyposażenia motoroweru? Dopasuj poszczególne elementy do rysunku.
- 1 lampa ze światłem białym
- 2 lampa ze światłem czerwonym
- 3 światło odblaskowe
- 4 światła odblaskowe
- 5 sygnał dźwiękowy
- 6 lusterko wsteczne
- 7 hamulce

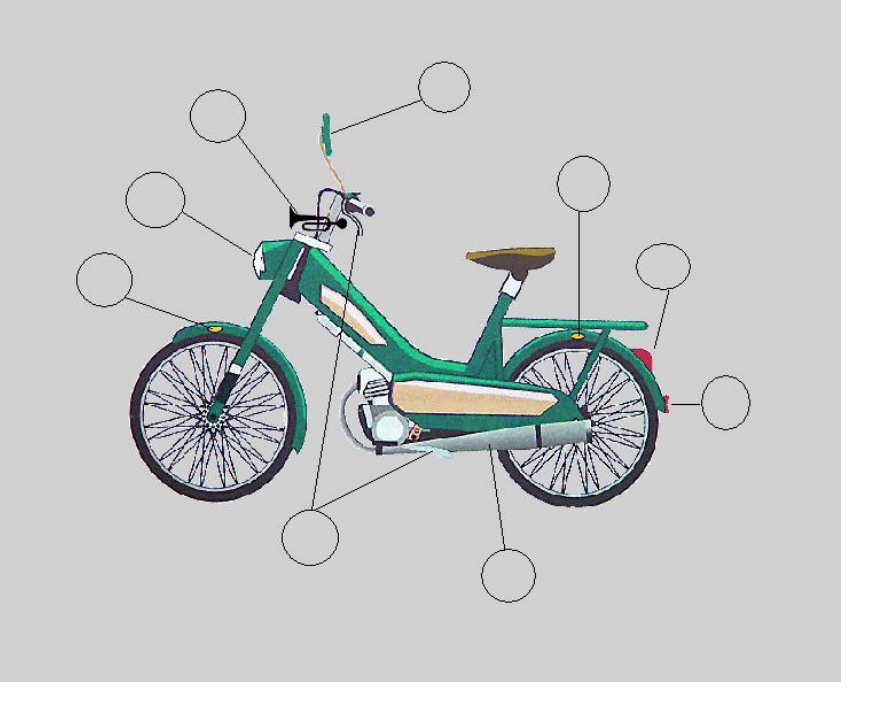

3. Wymień pozostałe obowiązkowe elementy:

………………………………………………………………..………………………………………………………… ………………………………………………………………………………………………..………………………… 4. Jakie niezbędne części ubioru zapewniają bezpieczeństwo motorowerzyście?

……………………………….……………………………………………………………………………………………… ………………………………………………….…………………………………………………………………………… 5. Jakie dokumenty powinien posiadać przy sobie motorowerzysta? ………………………………......………………………………………………………………………………………… …............................................………………………………………………………………………………………… 6. Co w motorowerze trzeba sprawdzić przed wyruszeniem w trasę? …..………………………………………………………………………………………………………………………..… ……………………………………………………………………………………………………………………………….

Załącznik nr 6.

E WODIIP

# KRYTERIA OCENY I KLUCZ ODPOWIEDZI KARTY PRACY

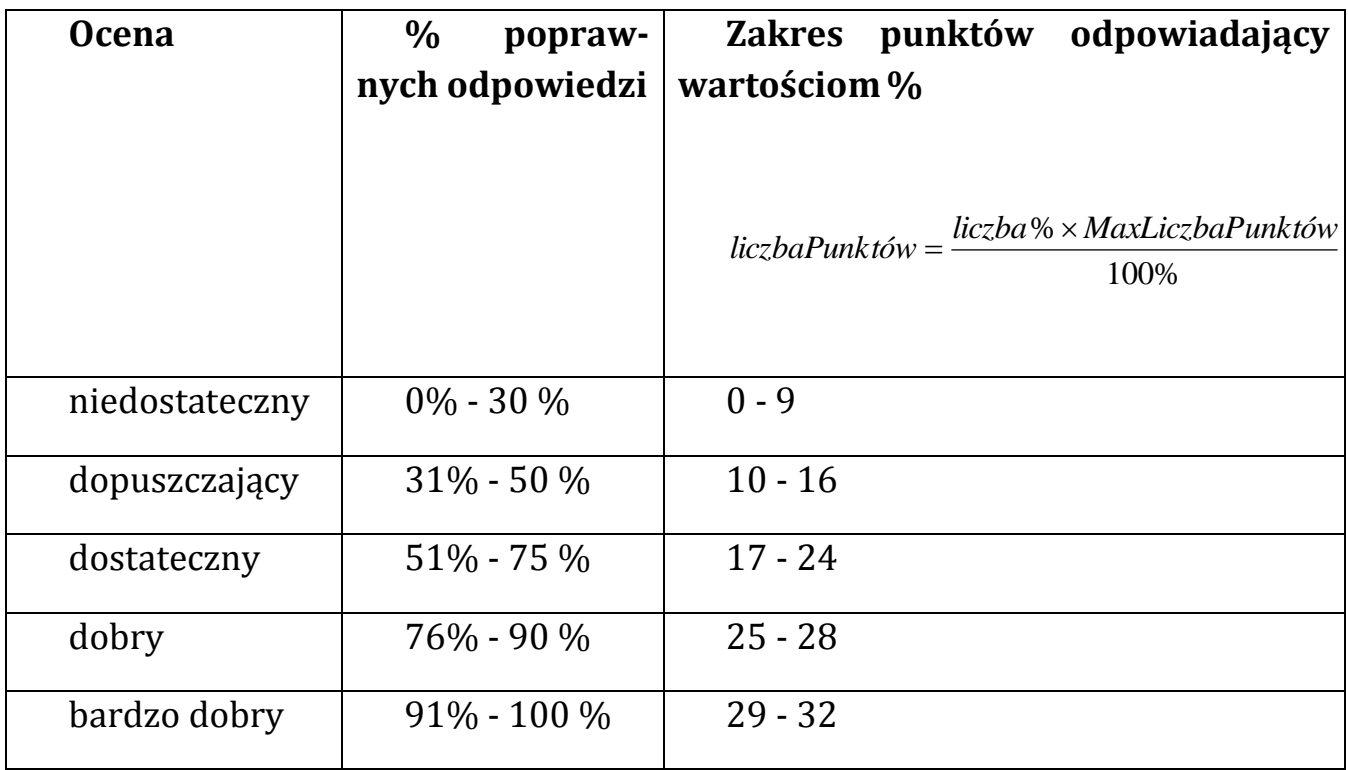

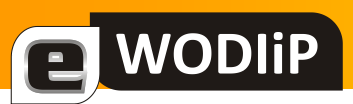

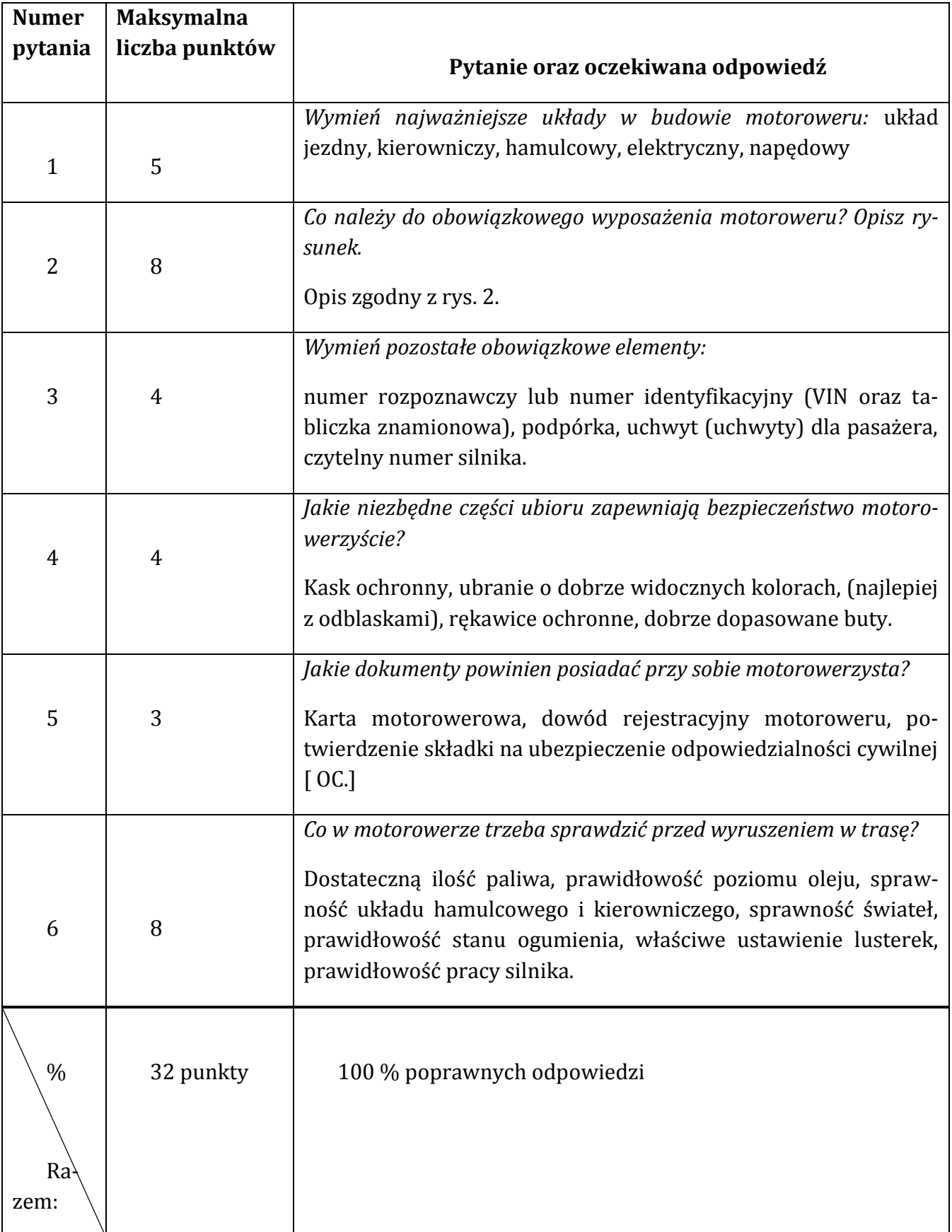

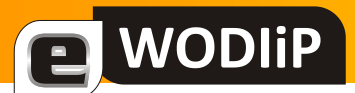

Bibliografia:

Bogacka- Osińska B., Królicka E., *Podręcznik I-III gimnazjum. Karta rowerowa i motorowa. Bądź bezpieczny na drodze*, Warszawa: Wydawnictwo WSiP 2000, ISBN 978-83-02-07704-3

Brudnik E., Muszyńska A., Owczarska B., Ja i mój uczeń pracujemy aktywnie, Kielce: Oficyna Wydawnicza Nauczycieli 2003, ISBN 83-918755-0-4

Czyżewski W., *Program nauczania techniki w gimnazjum*, Warszawa: Wydawnictwo Nowa Era 2000, ISBN 83-87724-76-9

Gzyło A. (red.), *Karta rowerowa i motorowa 2006*, Warszawa: Agencja Wydawnicza MZ 2006, ISBN 83-7428-066-2

Źródło: [Dostęp 21 czerwca 2010 ] Dostępny w World Wide Web: <http://www.eti.agh.edu.pl/brd/strony/motorower.html>

# <span id="page-22-0"></span>**Od modelu do animacji**

**Jan Szymczyna**

### **Wstęp**

Program Anim8or jest darmowym narzędziem do modelowania obiektów trójwymiarowych i tworzenia animacji 3D. W porównaniu do profesjonalnych programów nie jest zbyt skomplikowany, chociaż pewnym utrudnieniem jest fakt, że istnieje na razie jego wersja angielskojęzyczna. Użytkownicy programu znajdą silne wsparcie, szczególnie w postaci filmów instruktażowych (np. [www.youtube.com](http://www.youtube.com/)) oraz translatorów internetowych z wymową (np. http://translate.google.pl). Niektóre elementy "animatora" możemy wykorzystać na lekcjach lub dodatkowych zajęciach z uczniami. Nauczyciel techniki może wykorzystać program do demonstracji rzutowania obiektu na 3 płaszczyzny. Nauczyciel matematyki zastosuje go przy omawianiu własności brył. Informatyk może zrealizować zagadnienia związane z modelowaniem lub tworzeniem animacji.

#### **Instalacja**

Program Anim8or możemy ściągnąć np. ze strony <http://www.dobreprogramy.pl/Animor-c,Program,Windows,11922.html>. Wielkość archiwum to zaledwie 828 KB. Rozpakowany program zajmuje 1,7 MB. Umieszczamy go w dowolnym miejscu dysku i uruchamiamy kliknięciem (nie wymaga instalacji).

### **Pierwszy model**

Wybieramy "File->New" (Plik->Nowy). W zależności od potrzeb ustalamy dowolny widok, np. "View->Front" (widok->z przodu). Sprawdzamy tryb pracy- najczęściej jest to "Mode->Object". Oznacza to, że zajmiemy się na początek modelowaniem obiektu. Modelowanie polega na przekształcaniu obiektów w celu osiągnięcia wskazanego kształtu (np. przez sklejanie, ucinanie itp.).

Jest kilka metod na utworzenie obiektu:

**WODIP** 

- umieszczamy wybrany gotowy obiekt z paska narzędziowego (rys.1) lub z menu "Build->Primitives" (buduj->podstawowy),

- umieszczamy kilka wybranych gotowych obiektów, zaznaczamy wszystkie (np. kolejno prawym klikiem) i przy pomocy menu "Build-> Group" łączymy w całość,

- umieszczamy wybrany gotowy, wykorzystujemy menu, Build-> Convert to Mesh", wybieramy narzędzie do edycji bryły (rys.5), tutaj jedną z 3 możliwości (rys.6), zaznaczamy odpowiednio oczko, krawędź lub ścianę i narzędziami (rys.7) powodujemy zniekształcenie,

- tworzymy własny, stosując narzędzia np."linia" i "krzywa" (rys. 2), a potem - przy pomocy narzędzia "Build->Lathe" (Buduj -> Obróbka)- powodujemy obrót wokół którejś z osi.

Na początek wybierzmy z narzędzi z rys. 1 walec, a nad nim ustawimy kulę. Stosując narzędzia z rys. 3, możemy przesuwać je dowolnie, obracać, zmieniać ich rozmiary. Naciskając przyciski z rys. 4, obserwujemy, jak zmienia się nasz projekt. Zaznaczamy walec kliknięciem (przy wciśniętej białej strzałce) i z menu wybieramy "Build", potem "Convert to Mesh"- co znaczy, że bryłę rozkładamy na poszczególne oczka. Teraz spróbujemy zaostrzyć spód walca. Zaznaczamy narzędzie z rys. 5, które służy do modyfikowania punktów. Zauważamy pojawienie się innego paska narzędzi. Na nim wybieramy przycisk zaznaczania obszaru (rys. 6). Obracając walec i klikając w dolną podstawę, spowodujemy zaznaczenie jej na żółto. Teraz wystarczy wybrać narzędzie do zaostrzania (rys. 7) i szpilka prawie jest gotowa (rys. 8).

Chcąc poprawid efekty kolorystyczne, nadamy główce kolor inny niż szary. Przy pomocy przycisku z białą strzałką zaznaczamy kulę. Wybieramy przycisk z rys. 10 tzw. edytor materiałów. Otrzymujemy nowe okienko (rys. 11). Najlepiej wybrać przycisk "New", kolory (oznaczenia nazw znajdziemy w dalszej części przy opisie przycisków) i zatwierdzić przyciskiem "Apply" (zastosuj). Oprócz tradycyjnych, jednolitych kolorów, można zastosować przygotowaną, np. w Paint'cie różnobarwną teksturę.

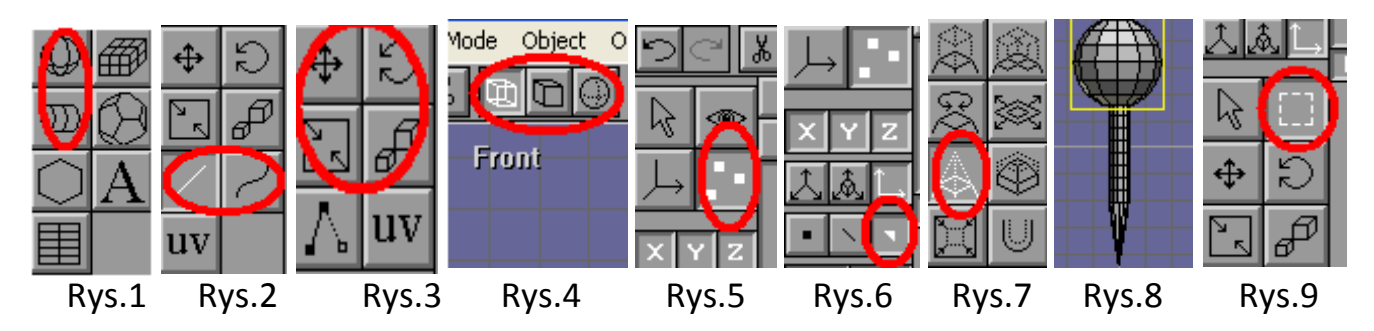

Na koniec narzędziem z rys. 9 zaznaczamy obie części szpilki i łączymy w całość przy pomocy menu "Build->Group". Klikając w powstały obiekt, nadajemy mu nazwę, np. "szpila". Aby podziwiać w pełni swój model, zmieniamy widok na "View->All" (widok->wszystko). W ten sposób zakończyliśmy etap modelowania widoczny na rys. 12 (w Internecie znajdziemy też darmowe modele, które wczytujemy przez "Object->Import").

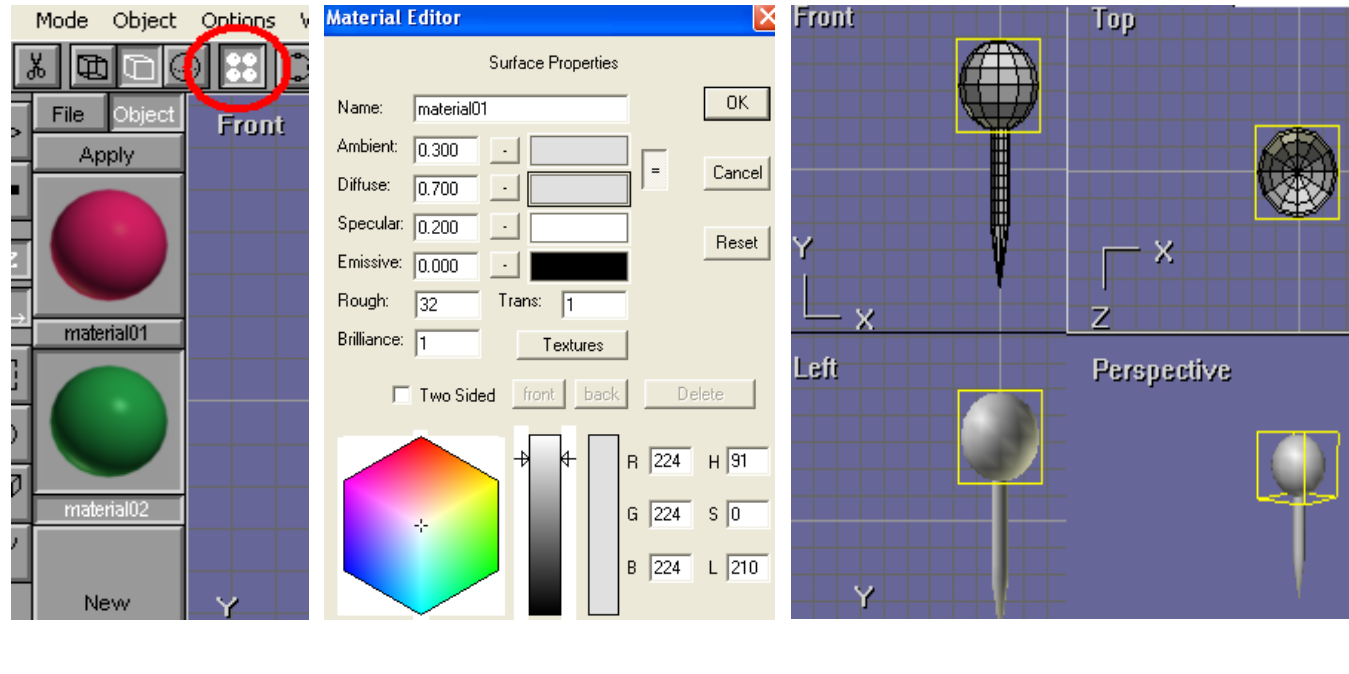

a WODIIP

Rys.10 Rys.11 Rys.11 Rys.12

### **Animacja**

Czas na animowanie. Z menu "Mode" wybieramy "Scene". W ten sposób po lewej stronie pojawiają nam się dodatkowe narzędzia , a na ekranie roboczym jedynie ob-

raz kamery (rys. 13). Okienko "Perspective" zostaje zastąpione przez "Camera". Usuniemy z niego linie siatki: menu "Settings->Environment" (ustawienia->otoczenie), usuwamy zaznaczenie w "Ground grid". Z menu "Build" wybieramy "Add Object" i w okienku zaznaczamy nasz jedyny obiekt. Klikamy w kluczyk (zmienia się na zielony), a w dolnej części ekranu w linię czasu na pozycji np. :01, a następnie przesuwamy obiekt, klikamy na pozycji np. :02 i powiększamy obiekt, na pozycji np. :03 i obracamy obiekt. Teraz możemy odtworzyć nasz 3- sekundowy prosty filmik. Aby wydłużyć linię czasu z 3 sekund na 30, wybieramy menu "Settings -> Scene" i zmieniamy "Length" (długość) na 720 klatek. Film możemy realizować z różnych ujęć – wystarczy zaznaczyć kamerę i zmieniać jej położenie. Jeśli wart jest uwagi, zapisujemy go przez "File->Save As". Nad bardziej skomplikowanymi animacjami, np. "postać w ruchu", musimy jeszcze sporo popracować. Tworzymy je w następujących etapach ustalanych w menu "Mode":

- "Object"- modelujemy postać złożoną z poszczególnych części ciała,

**WODIP** 

- "Figure" – przy pomocy gotowych kostek "bones" z paska narzędzi tworzymy szkielet, przyporządkowując każdej kostce odpowiednią część ciała,

-"Sequence" – na linii czasu zaznaczamy kolejne sekundy, jednocześnie przesuwając odpowiednie elementy szkieletu, które przy szybkim odtwarzaniu sprawią wrażenie ruchu, - "Scene" – korzystając z kamer ustawiamy widok filmowania oraz przedziały czasowe dla poszczególnych etapów animacji.

Chcąc otrzymać plik animacji, wybieramy menu "Render -> Render Movie" (przetwarzanie filmu) z wybranymi ustawieniami i nazwą pliku avi.

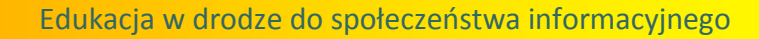

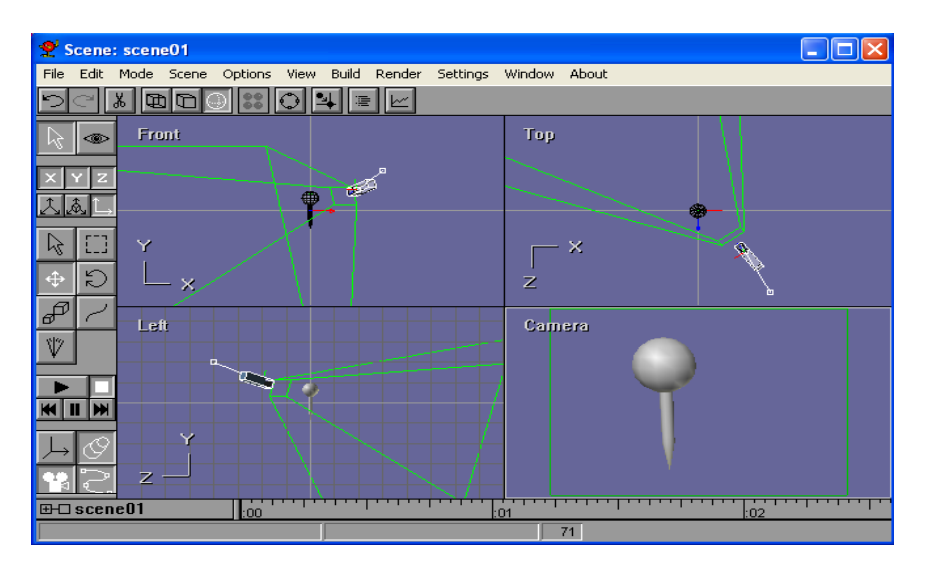

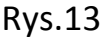

### **Opis wybranych narzędzi**

**WODIIP** 

- Menu "File" zawiera podstawowe funkcje związane z plikiem.
- Menu "Edit" związane jest z funkcjami edycji obiektów.
- Menu "Mode" pozwala przełączać pomiędzy edycją obiektu, szkieletu, animacji i sceny.
- Menu "Options" rozszerza dostępne opcje.
- Menu "View" umożliwia zmianę widoku.
- Menu "Build" pozwala zmieniać opcje budowy i tworzenia.
- Menu "Settings" zwiera ustawienia programu.
- Menu "Window" zawiera opcje przejścia pomiędzy plikami.
- Menu "About" zawiera informacje o programie i pomoc.

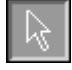

Tryb edycji. Selekcja obiektu.

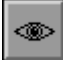

Tryb edycji. Zmiana widoku, obszaru roboczego.

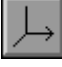

Tryb edycji. Przesuwanie i obrót osi.

 Tryb edycji. Modyfikowanie poszczególnych punktów, krawędzi i powierzchni obiektu.

 $\boxed{\text{X} \times \text{Y} \times \text{Z}}$  Kryterium selekcji. Umożliwia przesuwanie i obrót obiektu względem wskazanych osi.

AAL Kryterium selekcji. Pokazanie obecnie używanego układu współrzędnych. Są one opisane dalej.

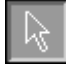

Cechy obiektu. Zaznaczenie wybranego obiektu.

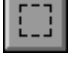

Cechy obiektu. Zaznaczenie grupy obiektów.

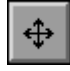

Cechy obiektu. Zmiana położenia.

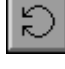

Cechy obiektu. Obrót.

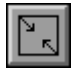

Cechy obiektu. Przeskalowanie względem 2 osi.

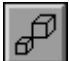

Cechy obiektu. Przeskalowanie względem 3 osi.

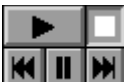

**KULW** Zestaw przycisków do sterowania odtwarzaniem animacji.

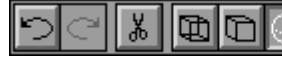

**<u>이製탈</u>M** pasek wielozadaniowy.

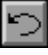

Cofnięcie ostatniego polecenie.

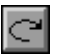

 $\Box$  Powtórzenie ostatniego polecenie.

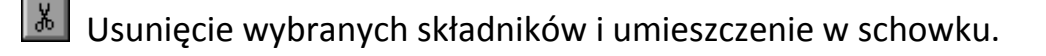

**zmiana widoku obiektu na szkieletowy1.** 

**WODIP** 

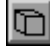

**Zmiana widoku obiektu na szkieletowy2.** 

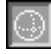

 $\Box$  Zmiana widoku obiektu na wygładzony.

 Pokazanie okna edytora materiałów (zmiana koloru, połysku, typu materiału, oznaczenia: "Ambient" – kolor obramowania, "Diffuse" – rozproszenie koloru, "Specular" – kolor połysku, "Emissive" –światło emitowane przez materiał, "Rough" – szorstkość, "Trans" – przeźroczystość, "Brilliance" – metaliczność).

Przesunięcie, powiększenie, obrót względem tzw. łuku obrotu.

 $\left| \frac{1}{2} \right|$  Włączenie przyciągania do siatki.

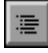

**Włączenie listy obiektów.** 

Wyświetlenie grafu obiektu w edytorze scen.

Jan Szymczyna

# <span id="page-29-0"></span>**Ćwiczenia z DELPHI for .NET**

**Marian Mysior**

(ciąg dalszy)

### **Kontrola błędów**

Podczas działania własnej aplikacji mogą zaistnieć sytuacje wyjątkowe, gdy użytkownik poda nieprawidłowe dane, wystąpią błędy odczytu plików itp. Wtedy program może przerwać działanie w niekontrolowany przez projektanta sposób. Aby temu zapobiec należy oprogramować analizę danych wprowadzanych przez użytkownika i dalej sposób reakcji programu na sytuacje wyjątkowe.

Jedną z możliwości jest zastosowanie procedur (funkcji, metod) analizujących wprowadzone dane.

# **Ćwiczenie 14. Używamy procedury** *Val*

### Otworzymy projekt *Kula*.

Zamiast stosować metodę Convert. To Single, zastosujemy procedurę Val, używaną od dawna w różnych wersjach języka *Pascal*:

```
 Val(TextBox1.Text, r, kod);
```
Procedura Val konwertuje łańcuch, podany jako pierwszy parametr, na wartość całkowitą lub rzeczywistą określoną drugim parametrem (zgodnie z jej typem). Jeżeli konwersja powiedzie się zmienna, określona drugim parametrem otrzymuje wartość, a trzeci parametr ( $kod$ ) przyjmuje wartość 0. W przeciwnym wypadku do podstawienia nowej wartości pod zmienną nie dochodzi, a kod otrzymuje wartość niezerową, określającą rodzaj błędu. Sprawdzając, czy kod zawiera wartość różną od zera można dokonać prostej analizy, czy wystąpił błąd przy wprowadzaniu wartości numerycznej:

```
if kod<>0 then
    begin
       MessageBox.Show('Nieprawidłowa wartość');
       Exit; //wyjście z procedury
```
end;

**WODIP** 

#### Pełny kod procedury obsługi przycisku:

```
procedure TWinForm.Button1 Click(sender: System.Object; e: System.EventArgs);
var
   r, p, v :single;
   kod :integer;
begin
  Val(TextBox1.Text, r, kod);
   if kod<>0 then
     begin
      MessageBox.Show('Nieprawidłowa wartość');
       Exit;
     end;
   p:=4*Math.Pi * r * r;
   v:=4/3*Math.Pi*Math.Pow(r,3);
   Label2.Text:='Pole wynosi: '+ p.ToString('N4');
   Label3.Text:='Objętość wynosi: '+v.ToString('N4');
```
Procedura Val ma pewną wadę dla polskiego użytkownika. Separatorem dziesiętnym, w zapisie liczb rzeczywistych musi być kropka. Nie można wtedy używać przecinków przy wpisywaniu wartości rzeczywistych. Można jednak temu zaradzić używając metody Replace. Zastąpi ona ewentualny, podany przecinek - kropką. Przy okazji użytkownik będzie miał dowolność w używaniu separatora dziesiętnego.

```
Val(TextBox1.Text.Replace(',','.'),r, kod);
```
**WODIP** 

Sprawdzanie wartości kodu błędu w procedurze Val można łączyć z ograniczaniem zakresu wprowadzanych danych, np. liczby dni w miesiącu.

### **Ćwiczenie 15. Kalendarz - jeszcze raz**

Otworzymy projekt *Kalendarz*.

Zabezpieczymy program przed wprowadzaniem nieprawidłowych dni, miesięcy i lat.

Kod obsługi przycisku, obliczającego dzień tygodnia dla podanej daty może teraz wyglądać następująco:

procedure TWinForm.Button1\_Click(sender: System.Object; e: System.EventArgs);

var

```
 d,m,r, kod:integer;
```
begin

```
Val(TextBox1.Text,d,kod);
```

```
 if (kod<>0)or(d<=0)or(d>31) then
```

```
WODIIP
        begin
          MessageBox.Show('Nieprawidłowy dzień miesiąca!');
          Exit;
        end;
     Val(TextBox2.Text, m, kod);
      if (kod<>0)or(m<=0)or(m>12) then
        begin
          MessageBox.Show('Nieprawidłowy miesiąc!');
          Exit;
        end;
     if ((d=31) and (not odd(m) and (m<8))or(odd(m)and(m>8)))or((d>29)and(m=2)) then
        begin
          MessageBox.Show('Nieprawidłowy dzień lub miesiąc!');
          Exit;
        end;
     Val(TextBox3.Text,r,kod);
      if (kod<>0)or(r<1483)or(r>4905) then
        begin
          MessageBox.Show('Kalendarz gregoriański prawidłowy jest dla lat: 1483-
4905!');
          Exit;
        end;
     if (d=29) and (m=2) and ((r \mod 4) < > 0) or ((r \mod 100)=0) and ((r \mod 400) < > 0)) then
```
begin

MessageBox.Show('To nie jest rok przestępny!');

Exit;

end;

if m<3 then

begin

 $r:=r-1;$ 

```
m:=m+12 end;
 d:=r+trunc(r/4)-trunc(r/100)+trunc(r/400)+3*m-trunc((m+m+1)/5)+d+1;d:=d: =d-trunc(d/7) *7;
  Label4.Text:='Dzień tygodnia: ';
  case d of
     0 : Label4.Text:=Label4.Text+'niedziela';
     1 : Label4.Text:=Label4.Text+'poniedziałek';
     2 : Label4.Text:=Label4.Text+'wtorek';
     3 : Label4.Text:=Label4.Text+'środa';
     4 : Label4.Text:=Label4.Text+'czwartek';
     5 : Label4.Text:=Label4.Text+'piątek';
     6 : Label4.Text:=Label4.Text+'sobota'
   end;
end;
```
# **Ćwiczenie 16. Funkcja TryStrToFloat**

Ponownie otworzymy projekt *Kula*.

**WODIIP** 

Do sprawdzenia poprawności wprowadzonej liczby rzeczywistej możemy użyć funkcji logicznej TryStrToFloat. Funkcja ta przyjmuje wartość True, gdy podstawienie powiodło się, w przeciwnym wypadku jej wartością jest False. Umożliwia to wykorzystanie jej w instrukcji If.

```
procedure TWinForm.Button1 Click(sender: System.Object; e: System.EventArgs);
var
   r, p, v :single;
```
begin

```
 if TryStrToFloat(TextBox1.Text, r) then
  begin
   p:=4*Math.Pi * r * r;v:=4/3*Math.Pi*Math.Pow(r,3); Label2.Text:='Pole wynosi: '+ p.ToString('N4');
     Label3.Text:='Objętość wynosi: '+v.ToString('N4');
  end
  else
    MessageBox.Show('Nieprawidłowa wartość');
end;
```
**WODIP** 

Komunikaty o nieprawidłowych danych możemy uatrakcyjniać graficznie, używając kontrolki ErrorProvider.

Na formularz naniesiemy kontrolkę ErrorProvider. Zostanie ona fizycznie umieszczona pod formularzem, jako że należy do tzw. kontrolek niewidzialnych (nie na statycznego miejsca na formularzu).

Kod programu zmodyfikujemy następująco:

```
procedure TWinForm.Button1_Click(sender: System.Object; e: 
System.EventArgs);
var
  r, p, v :single;
begin
     // resetowanie kontrolki ErrorProvider
```

```
errorProvider1.SetError(textBox1, '');
```
if TryStrToFloat(TextBox1.Text, r) then

```
 begin
   p:=4*Math.Pi * r * r;
   v:=4/3*Math.Pi*Math.Pow(r,3);
   Label2.Text:='Pole wynosi: '+ p.ToString('N4');
   Label3.Text:='Objętość wynosi: '+v.ToString('N4');
 end
 else
 begin
   // ustawienie komunikatu i uaktywnienie kontrolki ErrorProvider
   errorProvider1.SetError(textBox1,'Wprowadź poprawną wartość!');
   // wyprowadzenie komunikatu kontrolki ErrorProvider
   MessageBox.Show(errorProvider1.GetError(textBox1));
 end
```
end;

**WODIIP** 

# **Ćwiczenie 17. Strukturalna obsługa wyjątków**

Jeżeli podczas wykonywania programu wystąpi błąd, *DELPHI .NET* tworzy obiekt, który przechowuje informacje o nim. Sytuację taką określamy mianem wystąpienia (zgłoszenia) wyjątku. Wyjątki są obiektami, które dziedziczą po klasie *Exception*. Biblioteka *.NET Framework* definiuje wiele rodzajów wyjątków, dostarczających wyczerpujących informacji na temat powstałego błędu. Jeżeli nie zareagujemy na wygenerowany wyjątek, nie przechwycimy go, aplikacja zakończy działanie w niezaplanowanym przez nas miejscu, wyświetlając, często mało zrozumiały komunikat.

Strukturalna obsługa wyjątków to specjalna instrukcja, umożliwiająca wykonanie odpowiedniego bloku kodu w zależności od typu powstałego wyjątku.

Jej przykładowa (najprostsza) składnia:

try

 // blok, w którym może wystąpić błąd r:=Convert.ToSingle(TextBox1.Text);

#### except

**WODIP** 

 // blok obsługi błędu MessageBox.Show('Nieprawidłowa wartość', 'Uwaga!', MessageBoxButtons.OKCancel,MessageBoxIcon.Error); Exit

end;

#### Pełny kod:

```
procedure TWinForm.Button1 Click(sender: System.Object; e: System.EventArgs);
var
   r, p, v :single;
   kod :integer;
begin
   try
     r:=Convert.ToSingle(TextBox1.Text);
   except
     MessageBox.Show('Nieprawidłowa wartość', 'Uwaga!',
     MessageBoxButtons.OKCancel,MessageBoxIcon.Error);
     Exit
   end;
   p:=4*Math.Pi * r * r;
   v:=4/3*Math.Pi*Math.Pow(r,3);
   Label2.Text:='Pole wynosi: '+ p.ToString('N4');
   Label3.Text:='Objętość wynosi: '+v.ToString('N4');
end;
```
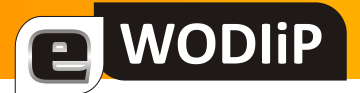

# <span id="page-37-0"></span>**Obróbka grafiki – pierwsze kroki. Cz. 2**

**Roland Zimek**

# **Drukowanie zdjęć**

Wybrane zdjęcie można wydrukować na drukarce. W tym celu wybierz interesujące Cię zdjęcie, a następnie rozwiń górne menu Plik i kliknij na pleceniu Drukuj.

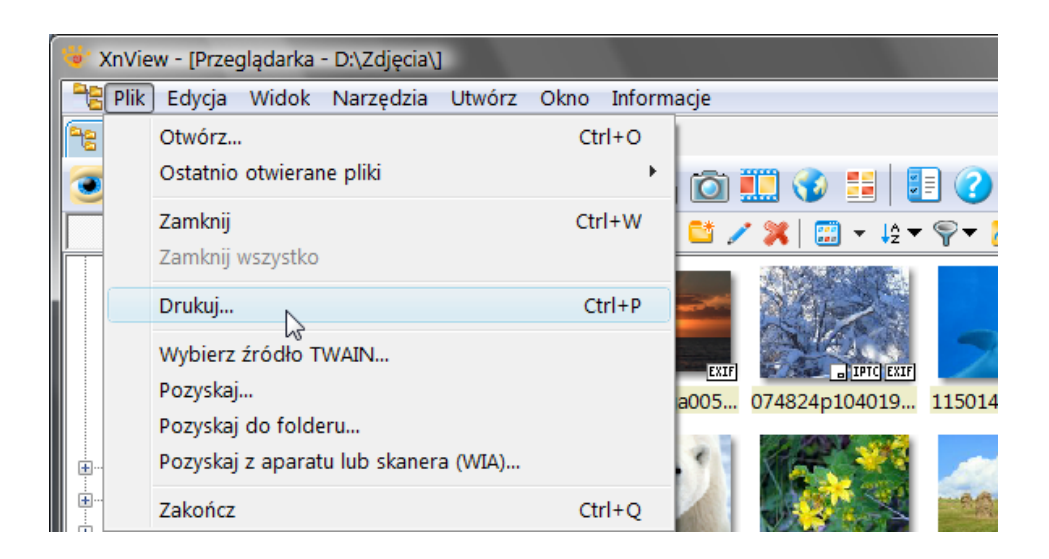

Możesz także wybrać ikonę **Drukuj** na pasku narzędzi. Pojawi się okno, gdzie w górnej części należy wskazać drukarkę na której zdjęcie ma zostać wydrukowane. Można także ustalić dodatkowe preferencje drukowania. Następnie należy kliknąć na przycisku Drukuj.

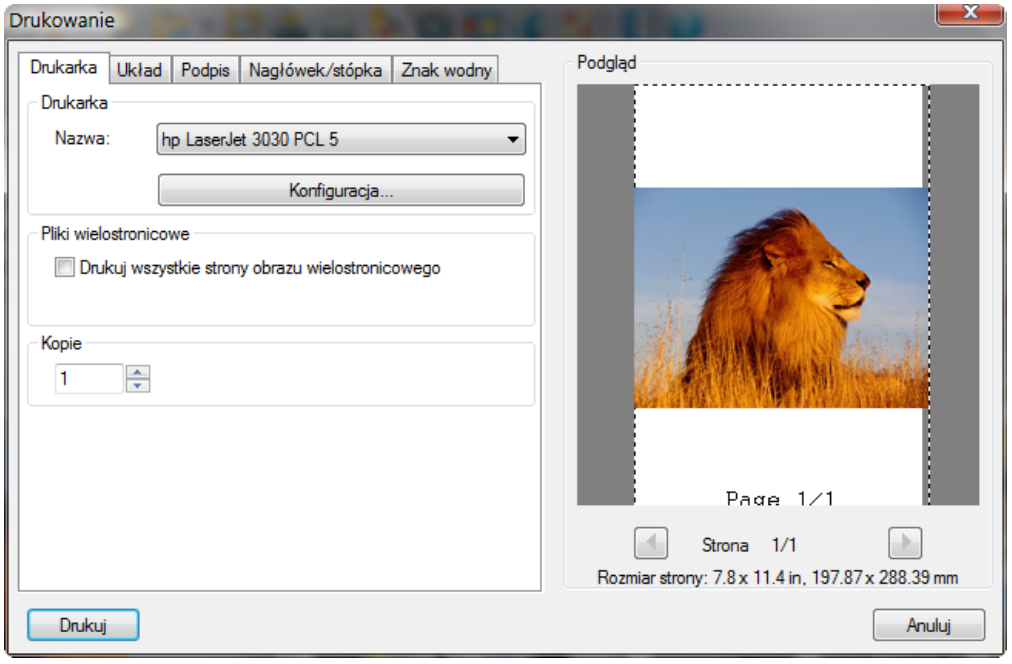

# **WODIP**

# **Pobieranie obrazów ze skanera**

Program umożliwia zeskanowanie dowolnych materiałów przy pomocy skanera podłączonego do komputera. Jeżeli posiadasz kilka urządzeń, należy najpierw wskazać te, którego chcemy użyć. W tym celu należy wybrać górne menu Plik oraz polecenie Wybierz **źródło TWAIN**.

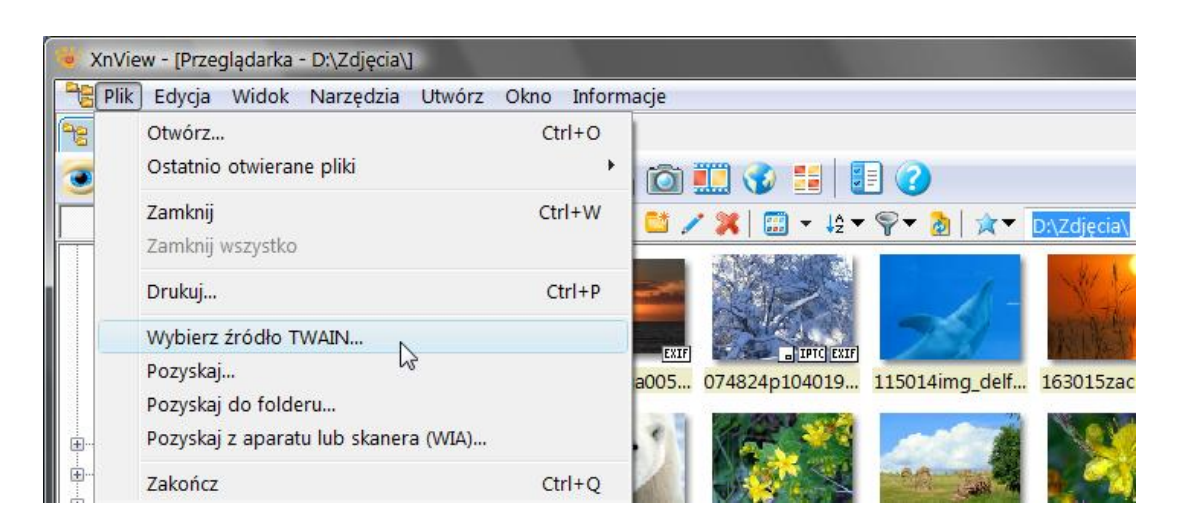

Pojawi się okno z listą urządzeń korzystających z technologii TWAIN. Wskaż jedno z nich i kliknij na przycisku **Wybierz**.

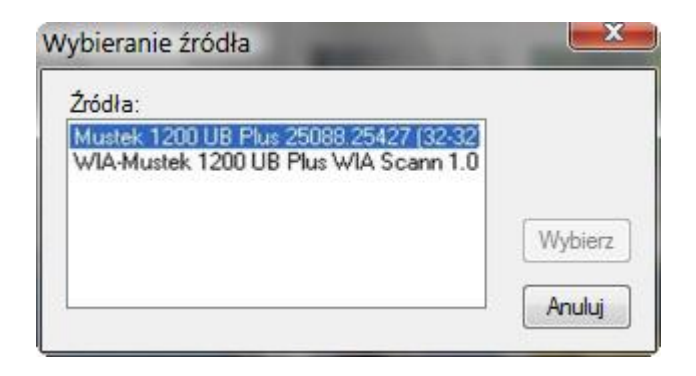

Aby zeskanować obraz wybierz z górnego menu Plik, polecenie Skanuj. Na ekranie wyświetlone zostanie okno sterownika skanera. Ponieważ niemal każdy skaner posiada własne, inne od pozostałych okien sterownika, powinieneś zapoznać się z właściwą instrukcją obsługi, aby ustalid parametry skanowania dla danego urządzenia.

Po zeskanowaniu, obraz zostanie umieszczony w zakładce **<Scan 1>**. Możesz teraz taki obraz zapisać lub wydrukować.

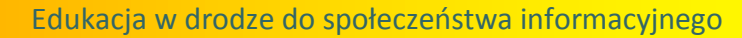

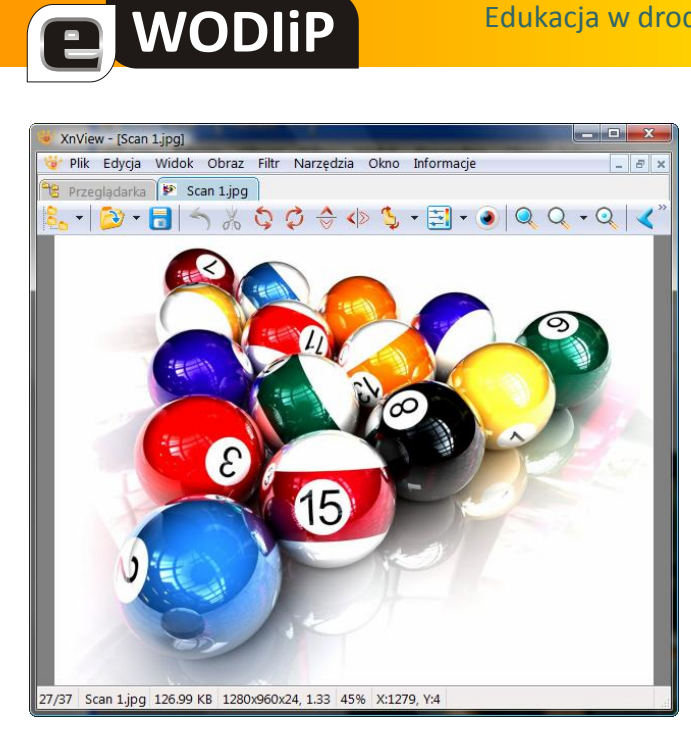

# **Obraz z ikonami**

Mając bardzo dużo obrazów w folderze, można utworzyć **Obraz z ikonami**, dzięki czemu miniaturki wskazanych plików zostaną rozmieszczone na stronie, co szczególnie po wydrukowaniu pozwoli w łatwy sposób je ogarnąć. Przypomina to tak zwaną "stykówkę", które wykonują zakłady fotograficzne.

Chcąc utworzyć Arkusz z miniaturami, zaznacz te zdjęcia, których miniaturki mają zostać utworzone, a następnie z górnego menu **Utwórz**, wybierz **Arkusz z miniaturami**.

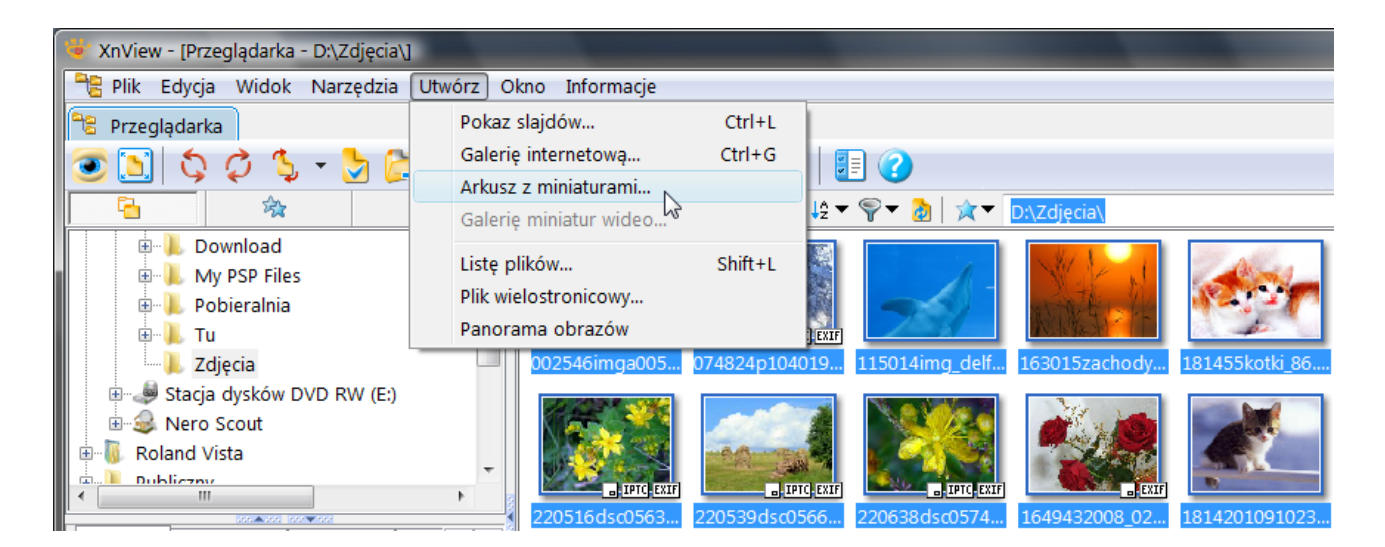

Pojawi się okno, w którym możesz określić rozmiar utworzonego obrazu z ikonami, jak i liczbę wierszy i kolumn zawierających miniatury zdjęć. Następnie kliknij na przycisku **Utwórz**.

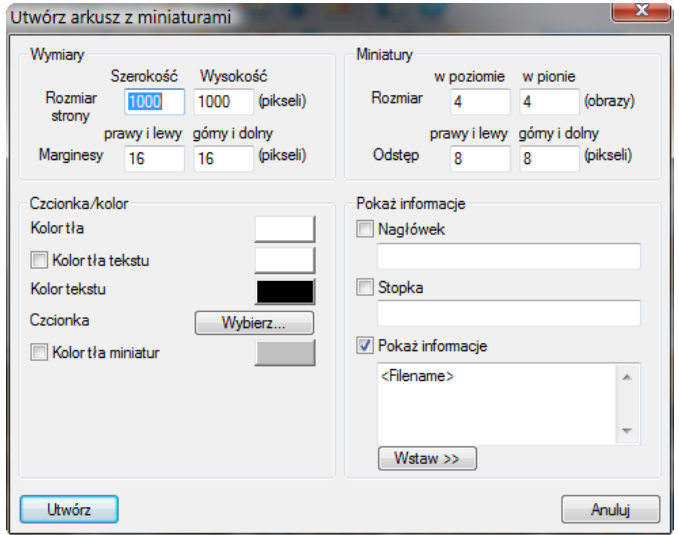

**WODIP** 

 $\blacksquare$ 

Zostanie utworzonych, w zależności od potrzeb, odpowiednia liczba zakładek zawierających miniaturki wskazanych zdjęć. Można je teraz w razie potrzeby zapisać lub wydrukować.

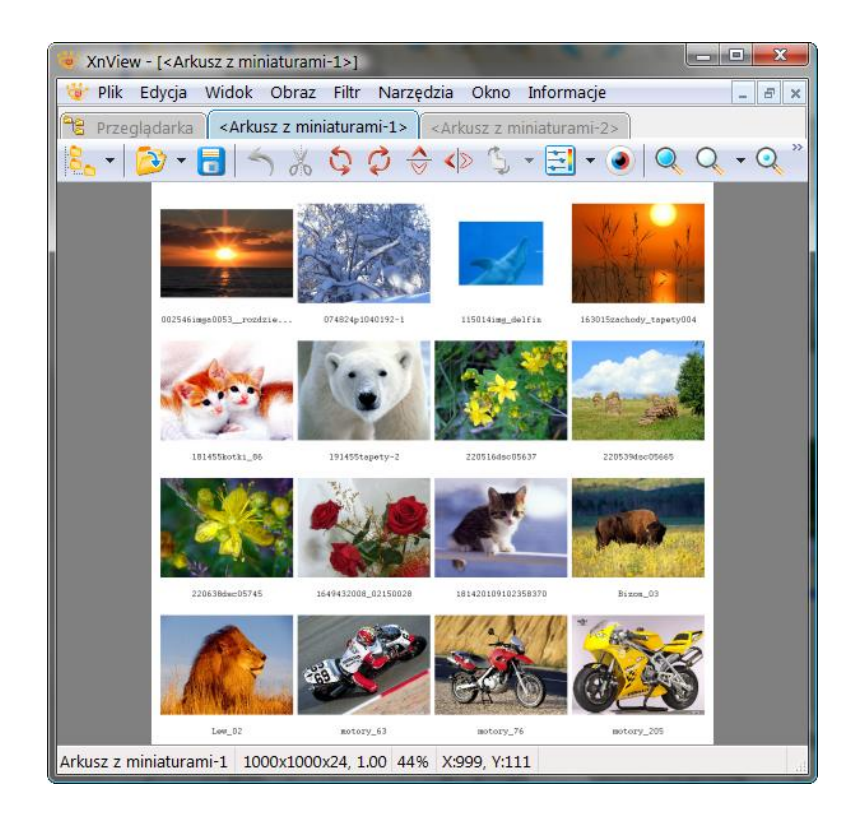

# <span id="page-41-0"></span>**Pytania OKTI 2010 – finał wojewódzki**

**Sebastian Cichoń** 

Opolski Konkurs Technologii Informacyjnej organizowany był przez Wojewódzki Ośrodek Doskonalenia Informatycznego i Politechnicznego w Opolu już po raz trzeci. Jego formuła od początku pozostaje niezmienna – eliminacje szkolne, eliminacje wojewódzkie na e-learningowej platformie testowej i finał wojewódzki. Zakres wiedzy i umiejętności, który wymagany jest na konkursie mocno wykracza poza podstawę programową. Nie odstrasza to jednak uczestników, którzy z roku na rok coraz liczniej uczestniczą w konkursie, rozwiązując coraz to trudniejsze zadania. Świadczy to o bardzo wysokim poziomie przygotowania uczniów a z drugiej strony przekonuje, iż obrana koncepcja konkursu, sposób jego przeprowadzania a także dobór treści są działaniami trafionymi i znajdującymi uznanie wśród młodych informatyków.

Wychodząc naprzeciw oczekiwaniom nauczycieli, a także chcąc ułatwić uczniom przygotowywanie się do konkursu w kolejnych jego edycjach publikujemy na łamach Kwartalnika zestaw pytań z tegorocznego finału wojewódzkiego. Pytania te doskonale nadają się do sprawdzenia wiedzy uczniów. Mogą być także dobrym narzędziem to weryfikacji wiedzy pretendentów do oceny celującej z informatyki w szkole podstawowej.

### **Pytanie 1** Punkty: 1

a WODIIP

Dla danych jak na ilustracji poniżej funkcja arkusza kalkulacyjnego **=MAX(B1;B4)/MIN(A1:C1)** zwróci wynik:

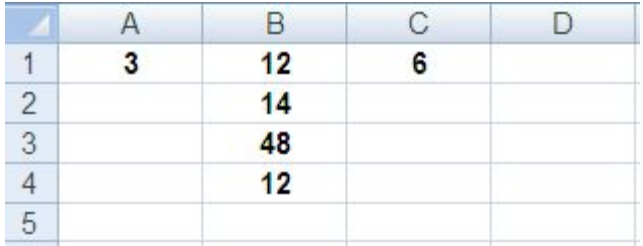

a. 16

b. 8

c. 4

d. 6

### **Pytanie 2** Punkty: 1

E WODIIP

Ile bitów danych jest używanych do zapisu adresu IP w wersji 4?

a. 128 bitów

b. 32 bity

c. 4 bity

d. 24 bity

### **Pytanie 3** Punkty: 1

Program do tłumaczenia kodu źródłowego napisanego w języku programowania na język maszynowy to:

a. commander

b. router

c. edytor

d. kompilator

**Pytanie 4** Punkty: 1

Które zdanie jest prawdziwe?

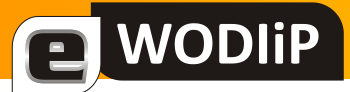

- a. nazwy plik i folder możemy używać zamiennie
- b. każdy folder jest plikiem
- c. każdy plik jest folderem

# **Pytanie 5** Punkty: 1

Jaką liczbę należy wpisać do komórki **B2** aby formuła **=MAX(A1:C3)+2** dała wynik **11**?

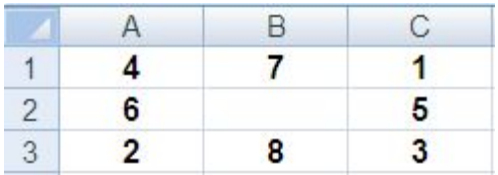

Odpowiedź: ………………

# **Pytanie 6** Punkty: 1

Do portu/gniazda PCI płyty głównej nie można zainstalować:

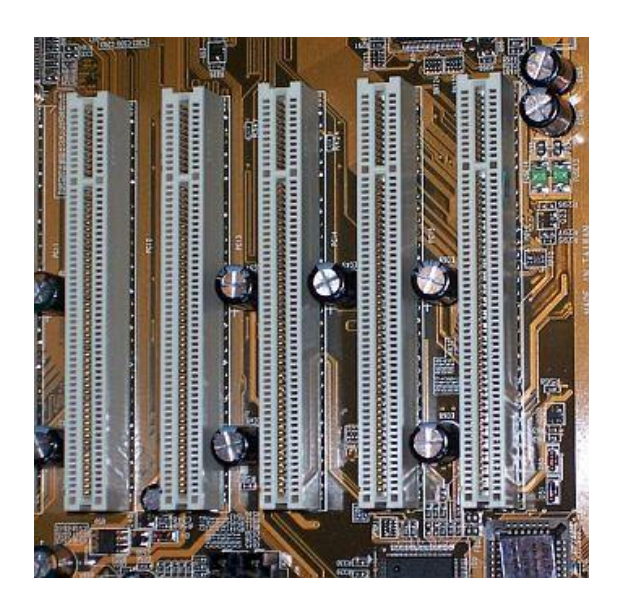

- a. karty graficznej
- b. kontrolera dysków IDE
- c. procesora
- d. karty kontrolera FireWire

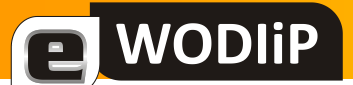

### **Pytanie 7** Punkty: 1

Zestaw czynności programów i związanych z przygotowaniem materiałów komputerowych do druku w zakładzie poligraficznym to:

a. TTF

b. DTP

- c. OGG
- d. LPT

**Pytanie 8** Punkty: 1

Który zapis, według zasad komputerowej pisowni, jest poprawny?

a. Niedługo wakacje - morze , góry , przygoda ...

b. Niedługo wakacje-morze ,góry ,przygoda...

c. Niedługo wakacje - morze, góry, przygoda...

### **Pytanie 9** Punkty: 1

Piractwo komputerowe polega m.in. na:

- a. ściąganiu z Internetu programów shareware'owych
- b. kopiowaniu i odsprzedaży np. programów typu "BOX"
- c. kopiowaniu programów freeware'owych
- d. kopiowaniu i rozpowszechnianiu tylko utworów muzycznych

### **Pytanie 10** Punkty: 1

Justowanie bloku tekstu polega na:

- a. wyśrodkowaniu względem osi pionowej kartki
- b. zwiększeniu odstępu między wierszami
- c. jednoczesnym wyrównaniu do prawego i lewego marginesu
- d. sprawdzeniu poprawności pisowni

### **Pytanie 11** Punkty: 1

**WODIP** 

Malarz formatów <sup>Malarz formatów</sup> nie umożliwia kopiowania czcionki ani rozmiaru czcionki tekstu/obiektu WordArt.

Odpowiedź:

a. Prawda b. Fałsz

**Pytanie 12** Punkty: 3

Jakie narzędzia pakietu Office przedstawiają poniższe rysunki (dobierz)?

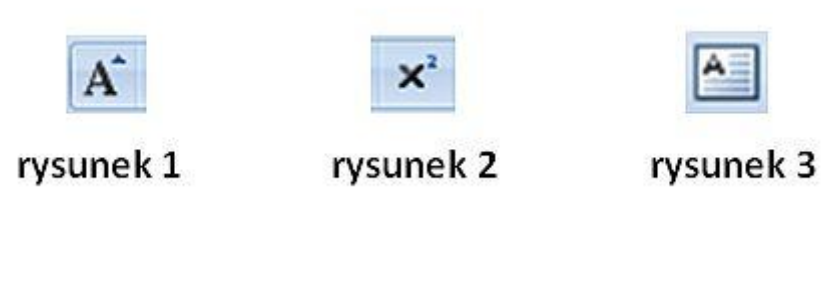

pole tekstowe indeks górny zwiększ czcionkę

**Pytanie 13** Punkty: 1

Pobranie pliku o objętości 10MB, przy prędkości Twojego łącza internetowego "1 mega" (1Mb), będzie trwało około:

- a. 10 minut
- b. półtorej minuty
- c. godziny
- d. 10 sekund

### **Pytanie 14** Punkty: 1

Funkcję arkusza kalkulacyjnego **=ŚREDNIA(A\$1:C\$3)** można zastąpić wyrażeniem:

a. =ŚREDNIA(SUMA(A\$1:A\$3);SUMA(C\$1:C\$3)) b. =SUMA(SUMA(A1:A3);SUMA(B1:B3);SUMA(C1:C3))/9 c. =ŚREDNIA(A\$1;B\$2;C\$3) d. =SUMA(A1;C3)/9

**Pytanie 15** Punkty: 1

a WODIP

Formułę arkusza kalkulacyjnego **=A1+A2+A3+A4** możemy także zapisać jako:

a.  $=SUMA(A1:A4)$  $b. = SUMA (A1/A2/A3/A4)$  $c. = SUMA (A1 - A4)$  $d. = SUMA(A1; A4)$ 

### **Pytanie 16** Punkty: 1

Tekst napisany "kursywą" to tekst:

a. z czcionkami pochyłymi

- b. nie zawierający nigdy polskich znaków
- c. bez akapitów i znaków interpunkcyjnych

d. pogrubiony

#### **Pytanie 17** Punkty: 1

Bezprzewodowym sposobem komunikacji urządzeń nie jest:

- a. IrDa
- b. Bluetooth
- c. WiMAX

d. Firewire

#### **Pytanie 18** Punkty: 1

Który plik mógłby być najczęściej nosicielem wirusa komputerowego?

a. horse\_trojan.wav

**WODIP** 

- b. !!!plik!!!.pdf
- c. wir.txt

e,

d. bezpieczny.exe

### **Pytanie 19** Punkty: 1

### Wykres:

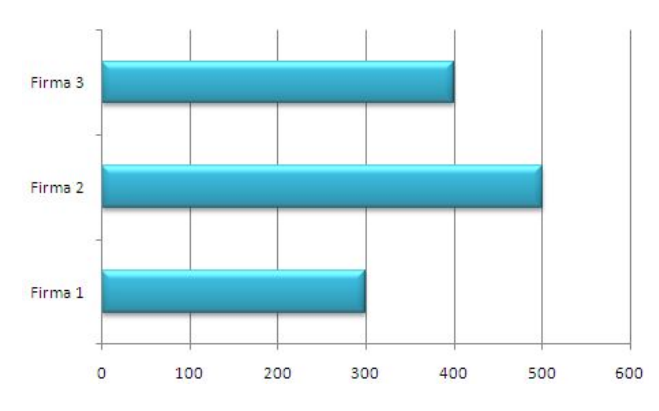

### przedstawia dane przygotowane w arkuszu kalkulacyjnym z rysunku:

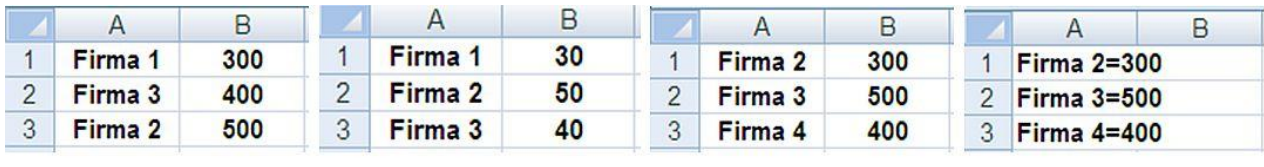

rysunek 4 rysunek 1 rysunek<sub>2</sub> rysunek 3

- a. rysunek 1
- b. rysunek 2
- c. rysunek 3
- d. rysunek 4

### **Pytanie 20** Punkty: 4

Dopasuj rozszerzenia plików:

pliki wykonywalne docx, rtf, txt

pliki tekstowe bmp, png, gif

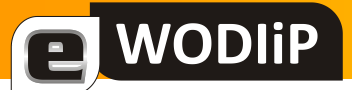

pliki graficzne exe, com, bat

pliki muzyczne wma, wav, mid

# **Pytanie 21** Punkty: 1

Zablokowanie dostępu danego użytkownika do usługi internetowej, np. komunikatora internetowego czy forum to:

- a. NICK
- b. ROTFL
- c. ROOT
- d. BAN

### **Pytanie 22** Punkty: 1

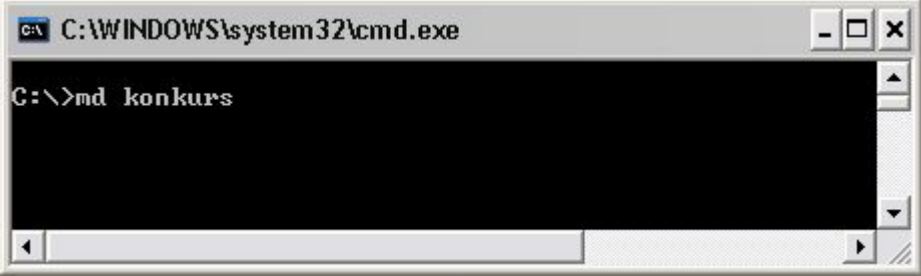

Polecenie DOS - **"md konkurs":**

a. utworzy folder "konkurs"

b. wyświetli zawartość folderu "konkurs"

c. przeniesie folder "konkurs" na Pulpit

d. usunie folder "konkurs"

# **Pytanie 23** Punkty: 1

Za pomocą programu do tworzenia prezentacji multimedialnych np. PowerPoint można tworzyć także strony internetowe.

# E WODIIP

# Odpowiedź:

- a. Prawda
- b. Fałsz
- **Pytanie 24** Punkty: 1

Który format graficzny wykorzystuje kompresję stratną?

Wybierz odpowiedź

- a. TIFF
- b. BMP
- c. GIF
- d. JPG

# **Pytanie 25** Punkty: 1

Fotografia przedstawia:

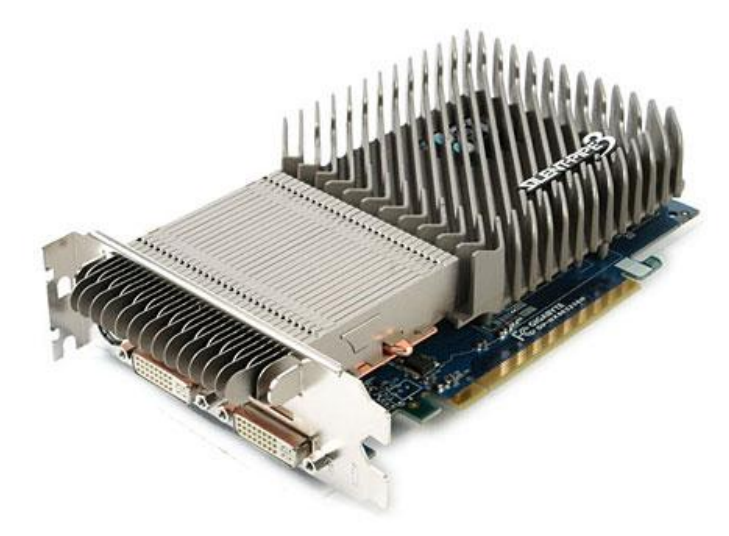

- a. zasilacz komputera
- b. kartę muzyczną
- c. kartę graficzną
- d. twardy dysk

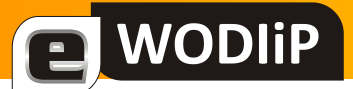

# **Pytanie 26** Punkty: 1

Urządzenie lub program, które chroni przed niepowołanym dostępem do komputera lub chroni przed nieuprawnionym wypływem danych to:

- a. switch
- b. splitter
- c. firewall
- d. modem

### **Pytanie 27** Punkty: 1

Jakiego portu TCP, zgodnie ze standardem, używa usługa HTTP do wymiany informacji?

- a. 23
- b. 80
- c. 110
- d. 25

### **Pytanie 28** Punkty: 1

Który rysunek przedstawia prawidłowo przygotowane dane do wykonania obliczeń w arkuszu kalkulacyjnym?

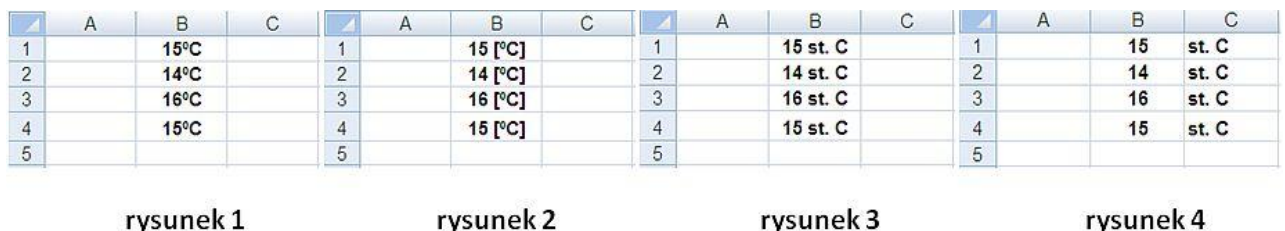

- a. rysunek 1
- b. rysunek 2

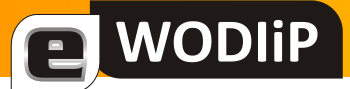

c. rysunek 3

d. rysunek 4

# **Pytanie 29** Punkty: 1

"Shareware" to sposób rozpowszechniania oprogramowania, dzięki któremu możemy:

a. używać program ściągnięty z Internetu przez czas nieokreślony

b. testować program ściągnięty z Internetu przez pewien czas, po uiszczeniu opłaty do NASK

c. używać programu w zamian za oglądanie reklam

d. testować program, który może być ograniczony pod względem funkcjonalności, przez pewien czas

# **Pytanie 30** Punkty: 1

W technologii **ADSL** dostępu do internetu:

a. prędkość pobierania danych jest większa niż wysyłania

b. prędkość wysyłania danych jest większa niż pobierania

c. prędkości pobierania i wysyłania danych są takie same

# **Pytanie 31** Punkty: 1

Hot plugging (Hot Swap) - możliwość podłączania lub odłączania urządzeń peryferyjnych do komputera przy włączonym zasilaniu nie jest możliwa w standardzie:

- a. SATA-2
- b. FireWire
- c. IDE
- d. USB

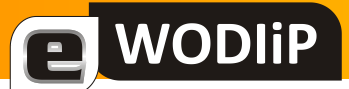

# **Pytanie 32** Punkty: 1

Poniższy tekst przedstawia:

```
<!DOCTYPE html PUBLIC "-//W3C//DTD HTML 4.01//EN"
     <html lang="pl">
<head>
   <meta http-equiv="Content-Type" content="text/html; charset=UTF-8">
   <title>Szyfr Konkursowy</title>
</head>
<body>
   <h1>Szyfr</h1>
   <p>
  00c0 127.0.0.1<br>
  i jeszcze trochę tekstu w następnym wierszu<br>
  <a href="http://wodip.opole.pl">
  a to link do WODiPu</a>.
   </p>
</body>
</html>
```
- a. plik do szyfrowania danych w sieci WiFi
- b. fragment strony internetowej w języku html
- c. program, który blokuje dostęp do witryny WODIiP
- d. fragment pliku do szyfrowania poczty elektronicznej

# **Pytanie 32** Punkty: 1

Hot plugging (Hot Swap) - możliwość podłączania lub odłączania urządzeń peryferyjnych do komputera przy włączonym zasilaniu nie jest możliwa w standardzie:

- a. SATA-2
- b. FireWire
- c. IDE
- d. USB

# **Pytanie 33** Punkty: 1

Systemem operacyjnym nie jest:

- a. Ubuntu
- b. Symbian
- c. Office XP
- d. Leopard

# **Pytanie 34** Punkty: 4

### Co podłączysz do podanych portów (gniazd)?

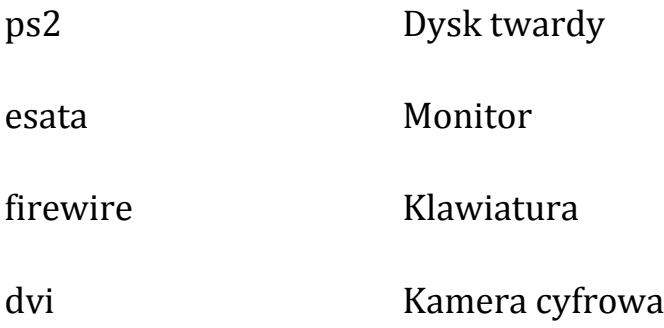

### **Pytanie 35** Punkty: 1

Liczbę "17" w systemie binarnym zapisujemy jako:

- a. 10001000
- b. 00010001
- c. 00011000
- d. 00011111